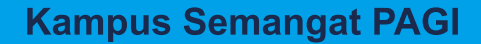

# **DASAR-DASAR PEMOGRAMAN JAVA UNTUK PEMULA MENGGUNAKAN** NBTBBA

(Digunakan di Lingkungan Universitas PGRI Adi Buana Surabaya)

 $\mathcal{L}$  Java

Penulis: **Dwi Hastuti** 

**Yusril Arief** 

 $\mathbf{S}$  Java

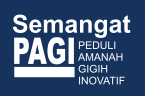

## **DASAR-DASAR PEMROGRAMAN JAVA UNTUK PEMULA MENGGUNAKAN NETBEANS**

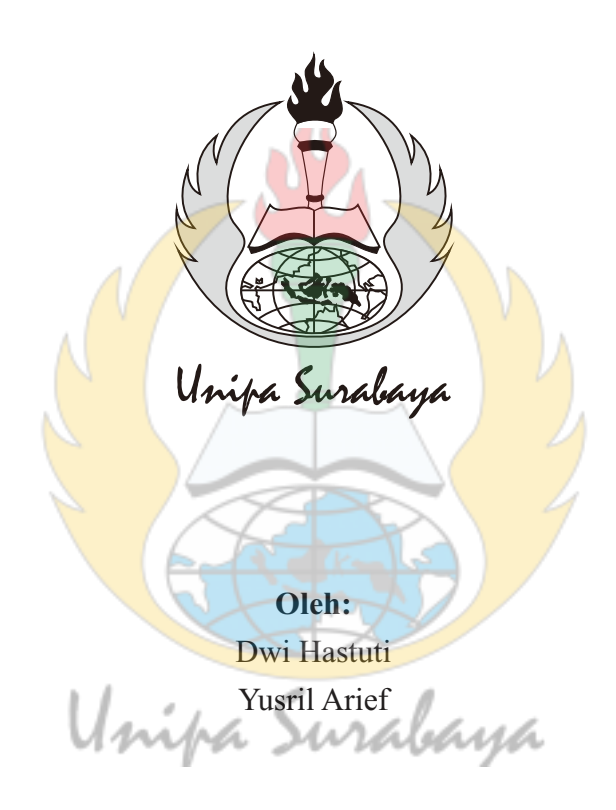

Adi Buana University Press Universitas PGRI Adi Buana Surabaya Jl. Dukuh Menanggal XII-4, Surabaya 60234 Telp. (031) 8281181

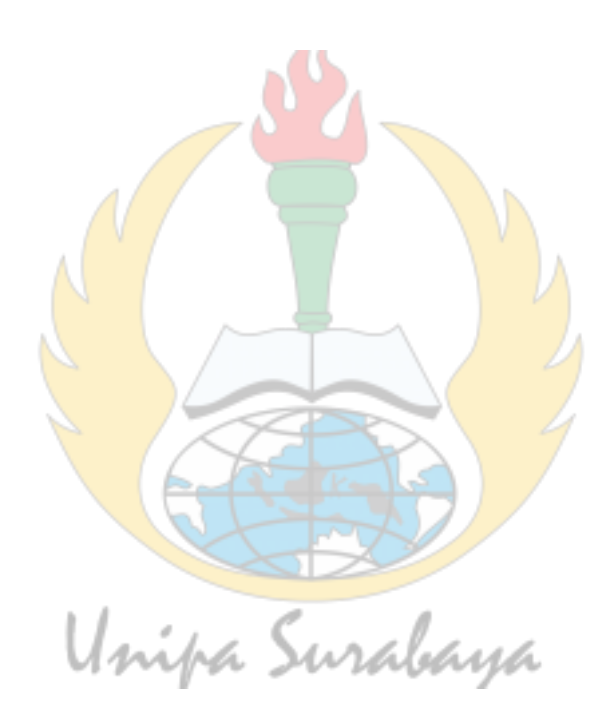

### **DASAR-DASAR PEMROGRAMAN JAVA UNTUK PEMULA MENGGUNAKAN NETBEANS**

Oleh: Dwi Hastuti Yusril Arief Editor Design Sampul : Yitno Utomo Lay out : Adi Buana University Press

Hak cipta dilindungi oleh Undang-undang.

Dilarang memperbanyak buku ini sebagian atau seluruhnya, dalam bentuk dan cara apapun, baik secara mekanik maupun elektronik, termasuk photocopy, rekaman dan lain-lain tanpa izin tertulis dari penulis.

 $vi + 101$  hlm,  $14.8 \times 21$  cm Cetakan Pertama, Juli 2020

ISBN: 978-623-416-011-6

Penerbit : Adi Buana University Press Universitas PGRI Adi Buana Surabaya Jl. Ngagel Dadi III-B/ 37 Surabaya, 60245 aya Telp : 031-5041097 Fax :  $031 - 5042804$ Website : www. unipasby.ac.id

Email : unipasby@gmail.com

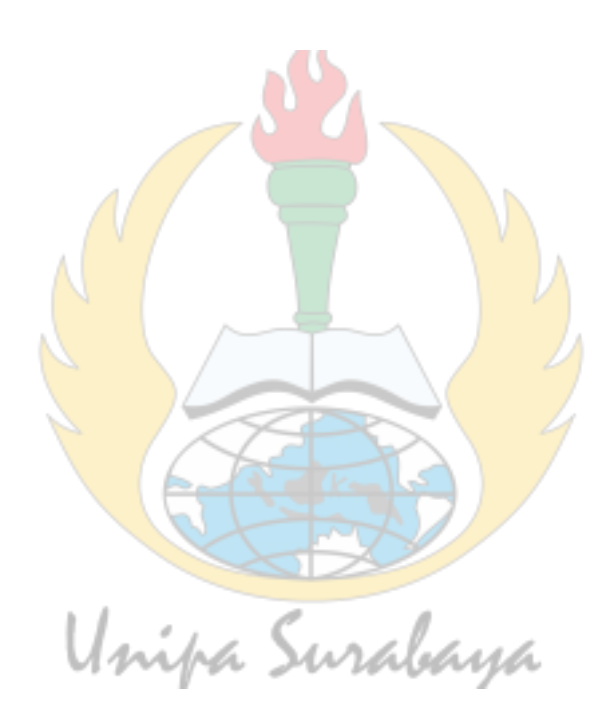

### BUKU AJAR SUDAH DIVALIDASI

ttd

Mengesahkan Wakil Rektor I Universitas PGRI Adi Buana Surabaya

Unipa Surabaya

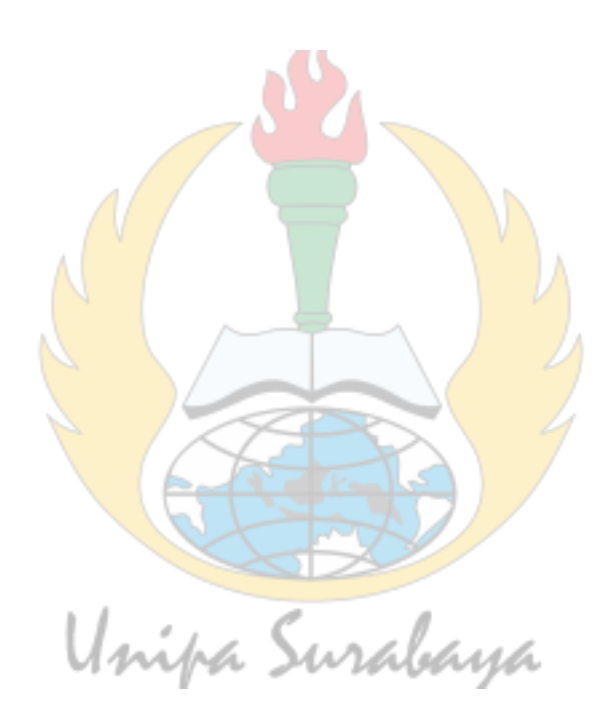

### **PRAKATA**

Puji dan syukur penulis ucapkan kepada Tuhan Yang Maha Esa karena dapat menyelesaikan buku yang berjudul "**Dasar-Dasar Pemrograman Java Untuk Pemula Menggunakan Netbeans**". Buku ini dapat dimanfaatkan untuk pemula dalam memelajari dasardasar pemrograman Java. Masing-masing materi disajikan secara sistematis disertai contoh agar lebih mudah dipahami dan dipelajari. Tak lupa penulis mengucapkan terima kasih yang sebesarnya kepada pihak-pihak yang telah ikut membantu dan memberi masukan sehingga buku ini siap untuk dimanfaatkan oleh masyarakat. Saran yang membangun, sangat penulis harapkan demi perbaikan buku untuk edisi selanjutnya agar semakin lebih baik. Salam literasi.

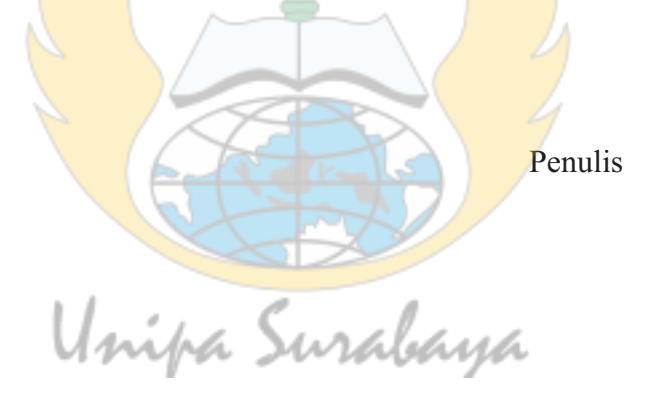

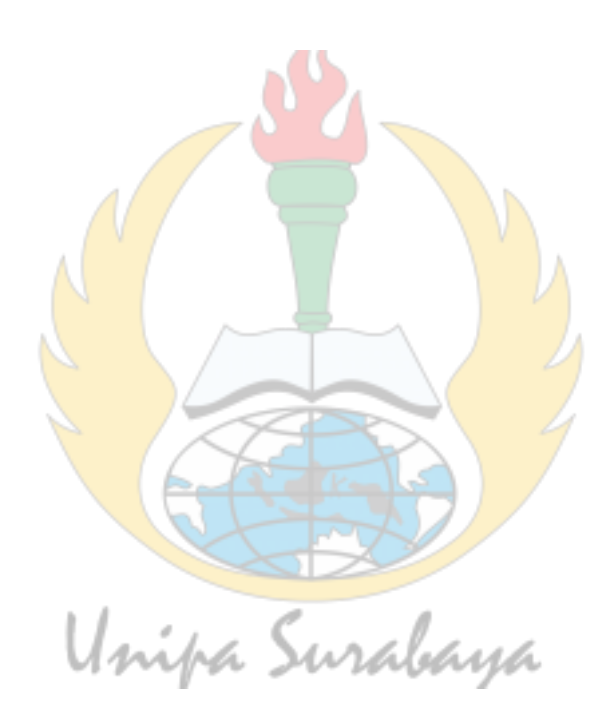

## **DAFTAR ISI**

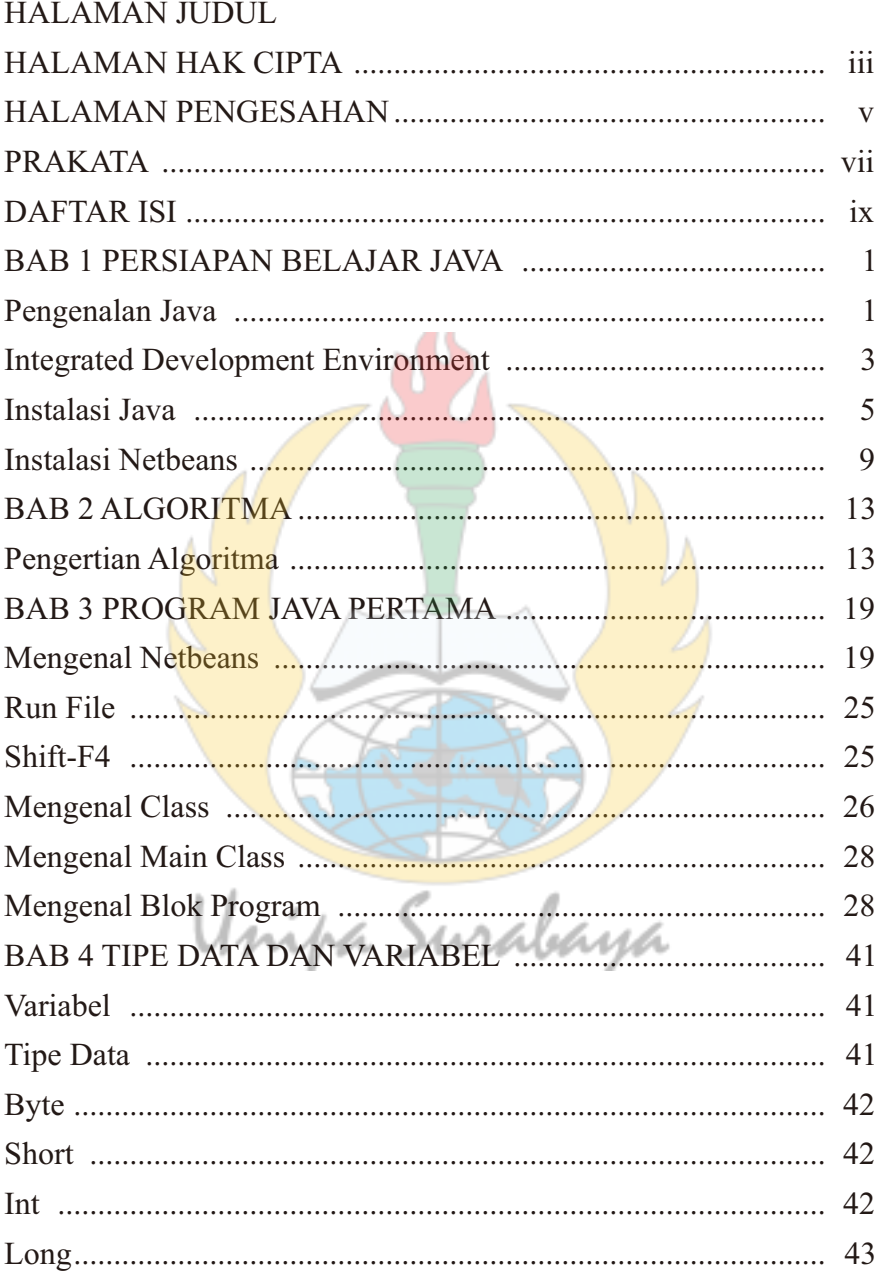

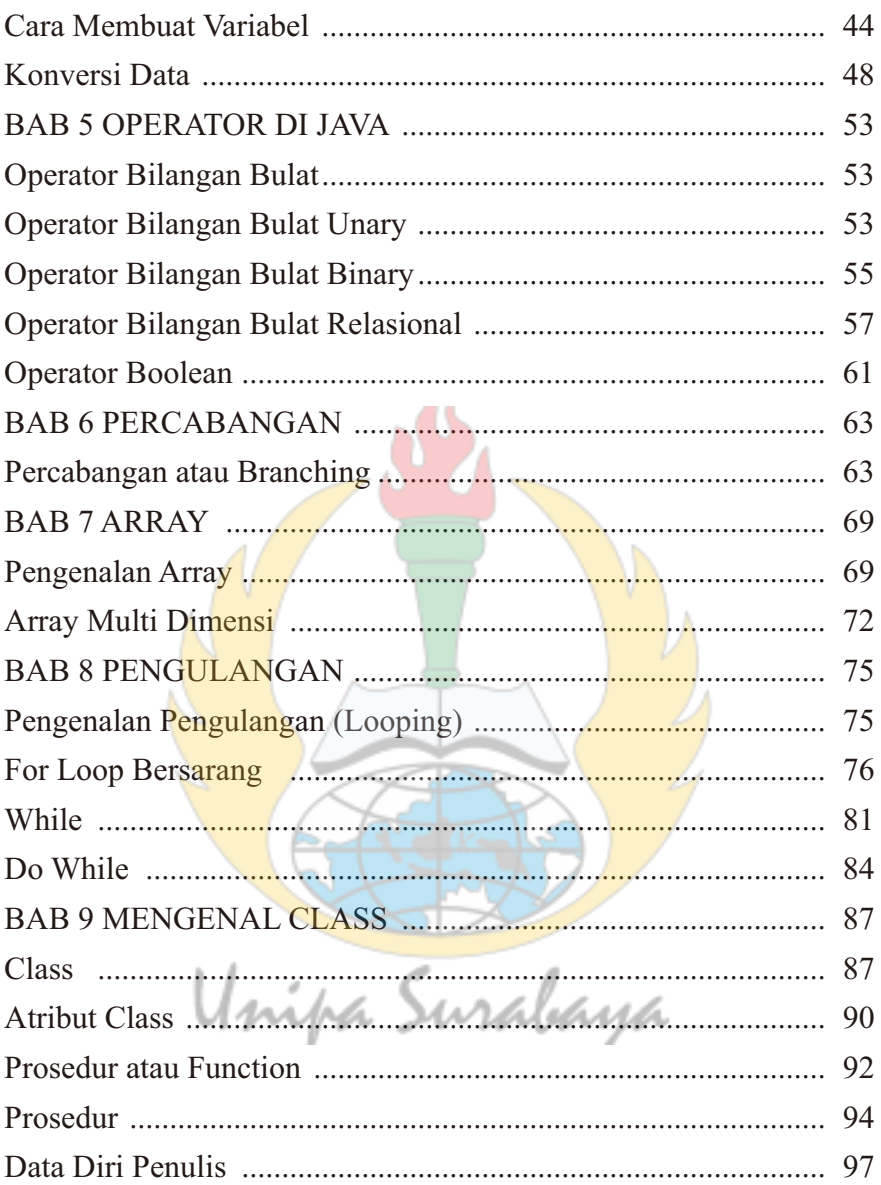

### **BAB 1 Persiapan Belajar Java**

#### **Pengenalan Java**

Pencipta bahasa pemrograman Java adalah James Gosling. Beliau menciptakan bahasa ini saat masih bergabung di Sun Microsystem yang saat ini sudah menjadi bagaian dari Oracle dan dirilis tahun 1995. Bahasa Java dijalankan menggunakan JVM atau Java Virtual Machine, hal ini yang menyebabkan Java lebih fleksibel dan bisa dijlankan di System operasi Windows, Mac OS atau Linux. Sesuai dengan slogannya yaitu "*Write once, Run anywhere*".

Karena kelebihanya ini, pembuat aplikasi hanya perlu menulis sekali programnya dan otomatsi akan dikompilasi oleh JVM atau Java Virtual Machine. Kelebihan kedua adalah Object Oriented Programing atau disingkat OOP. Ini adalah sebuah konsep pemrograman yang berorientasi pada objek. Tujuan dari konsep ini untuk mencegah masalah pemrograman menjadi beberapa bagian kecil. Kelebihan ketiga adalah lengkapnya library atau perpustakaan (kumpulan program yang sudah dibuat untuk digunakan kembali). Hal ini memudahkan Pengguna untuk membangun aplikasinya. Kelebihan keempat adalah memiliki sintask seperti bahasa pemrograman C++ sehingga menarik banyak pengguna C++ untuk pindah ke Java. Kelebihan ketiga adalah garbage Collection. Hal ini berfungsi untuk pengaturan memori sehingga para pembuat program tidak perlu melakukan

pengaturan memori secara langsung. Ada tiga jenis pemrograman Java, antara lain :

a. Java Standart Edition

Java Standart Edition (J2SE) atau yang biasa disebutJava SE yang secara umum banyak digunakan pemrograman Bahasa Java. Java SE menggunakan JVM atau Java Virtual Machine untuk menjalankan program bersama librarynya. Java SE biasanya berupa aplikasi berbentuk text, aplikasi berbasis window atau Graphical User Interface (GUI) dan aplikasi – aplikasi berskala kecil.

b. Java Enterprise Edition

Java Enterprise Edition (JEE) banyak dimanfaatkan untuk membuat aplikasi berskala besar. Komponen JEE terdiri dari :

- Client dan Applet adalah komponen yang berjalan di sisi Client.
- Web berupa Servlet atau Java Server Pages yang berjalan di server.
- Enterprise JavaBeans k(EJB) adalah teknologi yang digunakan untuk mengembangkan komponen di sisi server. EJB

c. Java Platform Micro Edition (J2ME) adalah teknologi Java yang banyak digunakan untuk membuat aplikasi mobile atau aplikasi yang bersifat embedded, biasanya berupa aplikasi handphone atau PDA. Namun sekarang sudah mulai ditinggalkan karena aplikasi mobile sudah berpindah menjadi Android atau

IOS yang mempunyai alatnya sendiri contohnya Android SDK. Dengan seluruh kemampuan yang dimiliki Java kita dapat membuat :

- Aplikasi sederhana berbentuk konsol.
- Aplikasi window atau Graphical User Interface.
- Aplikasi yang dijalankan di browser atau berupa website menggunakan JSP
- Aplikasi berupa Applet yang dijalankan di browser.
- Aplikasi berskala enterprise dengan teknologi EJB atau Entity Java Bean, basis data (JDBC) dan mailing.

### **Integrated Development Environment**

Integrated Development Environment atau disingkat IDE adalah sebuah aplikasi komputer yang digunakan untuk membuat sebuah perangkat lunak. IDE memiliki banyak fitur agar pembuat perangkat lunak menjadi lebih mudah dalam membuat perangkat lunaknya. IDE untuk Java banyak sekali macamnya mulai dari yang gratis dan berbayar dengan system langganan. Berikut di bawah ini adalah macam – macam IDE untuk Java :

a. Netbeans

Netbeans adalah salah satu IDE yang popular untuk membuat aplikasi Java. IDE ini sangat lengkap fiturnya dan bersifat open source. Netbeans tidak hanya mendukung Java tetapi mendukung untuk membuat perangkat lunak dengan bahasa lainya seperti PHP, C++, HTML, Javascript dan lain lain. Netbeans juga sangat terkenal untuk mempermudah membuat aplikasi berbasis Graphical User Interface atau aplikasi desktop karean disediakan GUI editor yang membuat User cukup *drag and drop* komponen ke kanvas. Selain itu Netbeans juga multi-platform yang artinya bias dipasang di Windows, Mac atau Linux. Saat ini Netbeans sudah mencapai versi 8.2. Netbeans bias kalian unduh di https://netbeans.org/downloads/ .

### b. Eclipse

Eclipse juga salah satu IDE yang gratis dan didukung oleh banyak komunitas. Eclipse juga multi-platform sama seperti Netbeans dan mendukung banyak aplikasi pemrograman seperti PHP, C++, Cobol, Phyton, Perl dan lain lain. Eclipse saat ini juga menjadi salah satu IDE favorit dikarenakan gratis dan open source yang berarti setiap orang boleh melihat kode pemrograman perangkat lunak ini. Eclipse bias didapatkan di halaman http://www.eclipse.org/downloads/ .

# c. Intelij IDEA nifra Surabaya

Intelij IDEA adalah IDE yang dibuat oleh Jetbrains. Intelij IDEA terdapat 2 versi yaitu versi berbayar dan gratis. Untuk versi gratis memiliki fitur yang terbatas hanya bias digunakan untuk membuat program Android dan aplikasi Desktop. Jika ingin mencoba Intelij IDEA bias di unduh di https://www.jetbrains.com/idea/download/#section=linux.

### **Instalasi Java**

Langkah pertama sebelum memasang Java ke sistem adalah mengunduh file instalasi Java di:

http://www.oracle.com/technetwork/java/javase/downloads/jdk1 0-downloads-4416644.html. Saat buku ini dibuat, versi Java sudah mencapai Java SE Development Kit versi 8. Sebelum mengunduh file instalasi, Kamu harus menyetujui persetujuan lisensi Oracle dengan memilih opsi Accept License Agreement setelah itu file dapat diunduh. Setelah file selesai di unduh, klik dua kali pada file tersebut.

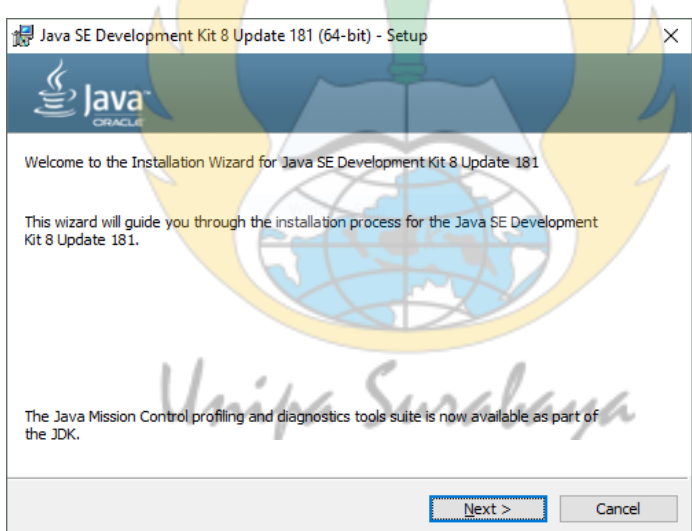

**Gambar 1**

### Tekan Next untuk untuk melanjutkan.

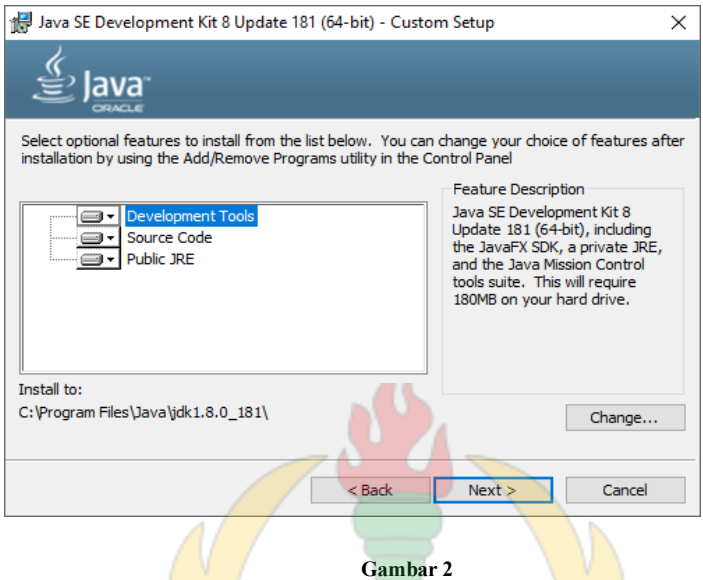

Tahap berikutnya adalah menentukan lokasi di mana kita akan meletakan sistem Java. Saya sarankan untuk mengikuti *default* saja yaitu di lokasi program file. Klik Next.

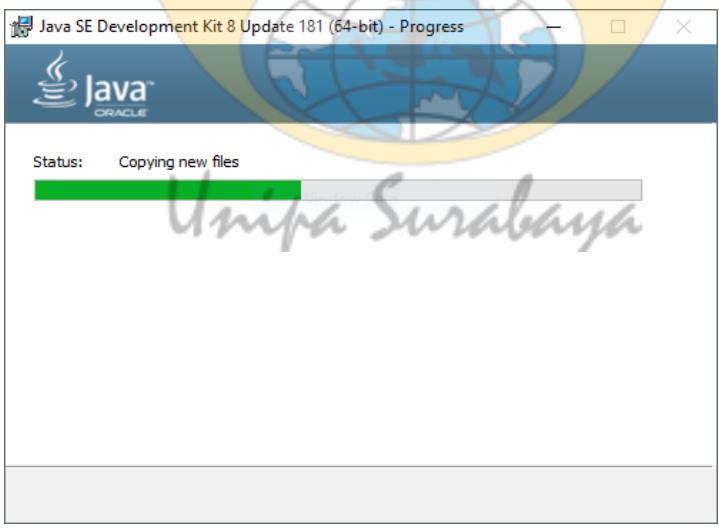

Java mulai memasang JDK ke sistem komputer, tunggu sampai proses ini selesai. Jika proses memasang JDK selesai, proses selanjutnya adalah memasang Java Runtime Environment atau disingkat JRE.

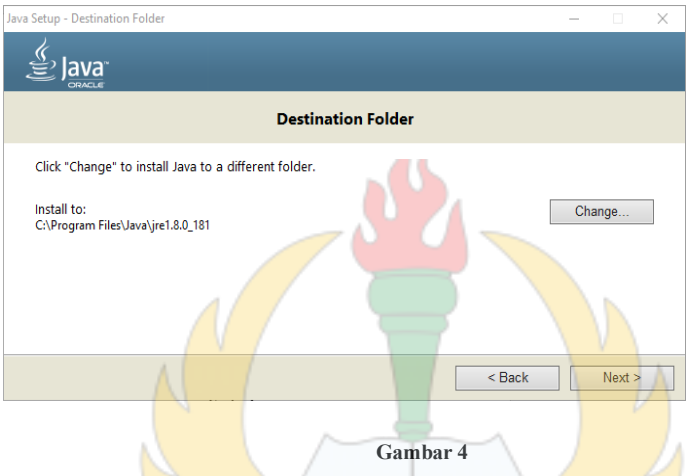

Sama seperti langkah sebelumnya, tahap ini menentukan lokasi untuk memasang JRE, Saya sarankan ikuti default saja. Tekan tombol Next.

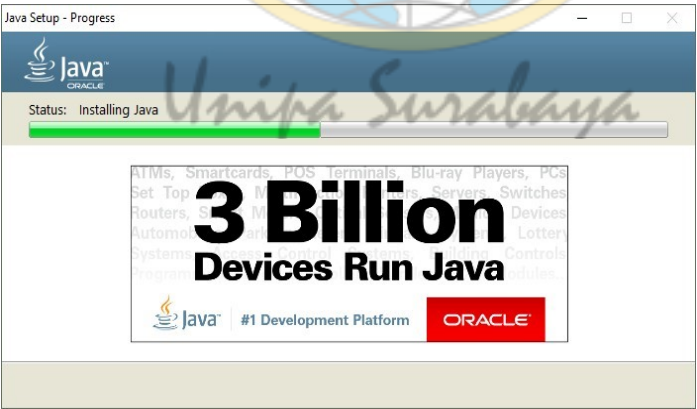

Tahap berikutnya Java memulai untuk memasang JRE ke sistem komputer, tunggu sampai selesai.

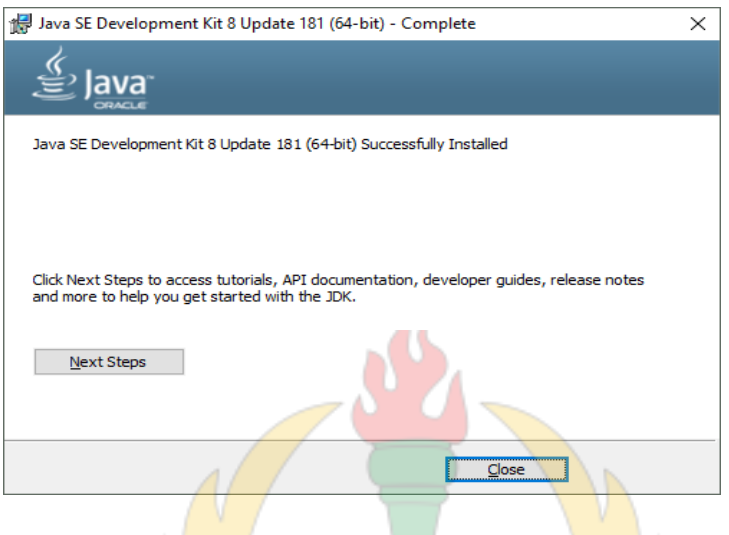

**Gambar 6**

Tekan Close untuk mennyelesaikan proses instalasi Java. Untuk memastikan apakah Java sudah terpasang dengan benar ke sistem, buka command prompt kemudian ketikan perintah : **Java -version**

Output dari perintah di atas adalah:

:\Users\Yusril>java -version java version "10.0.2" 2018-07-17 ,<br>Java(TM) SE Runtime Environment 18.3 (build 10.0.2+13) Java HotSpot(TM) 64-Bit Server VM 18.3 (build 10.0.2+13, mixed mode)

### **Instalasi Netbeans**

Pada saat buku ini dibuat, versi Netbeans sudah mencapai versi

8.2. File installer dapat di unduh di halaman https://netbeans.org/downloads/. Saat link tersebut dibuka, terdapat 6 pilihan file yang berbeda – beda ukuranya, Saya sarankan untuk memilih Java SE karena pada buku ini sebagian besar membahas Java SE. Fitur – fitur lainya dapat diaktifkan nanti.

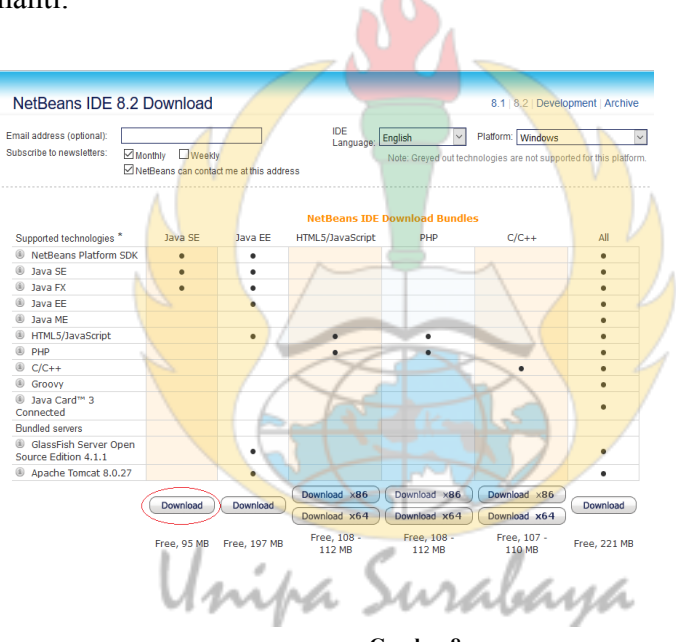

**Gambar 8**

Setelah file installer selesai diunduh, jalankan file tersebut dan muncul jendela **Welcome IDE Installer**, klik Next.

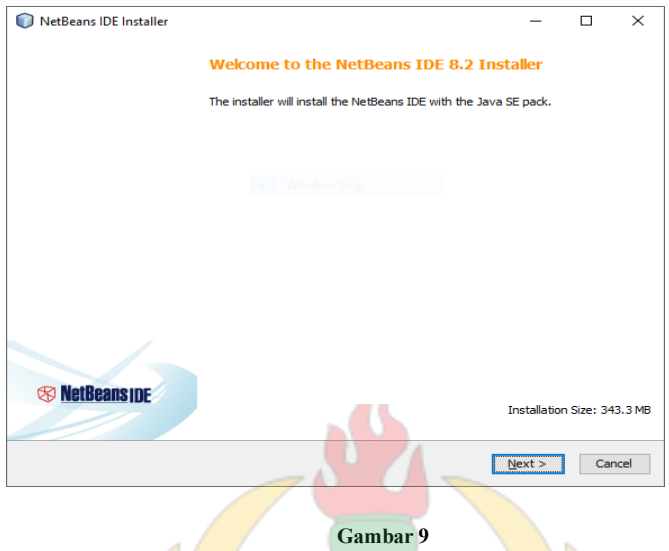

Langkah selanjutnya, kamu harus menyetujui perarturan lisensi dengan beri tanda centang pada opsi **I accept the terms in the license agreement**.

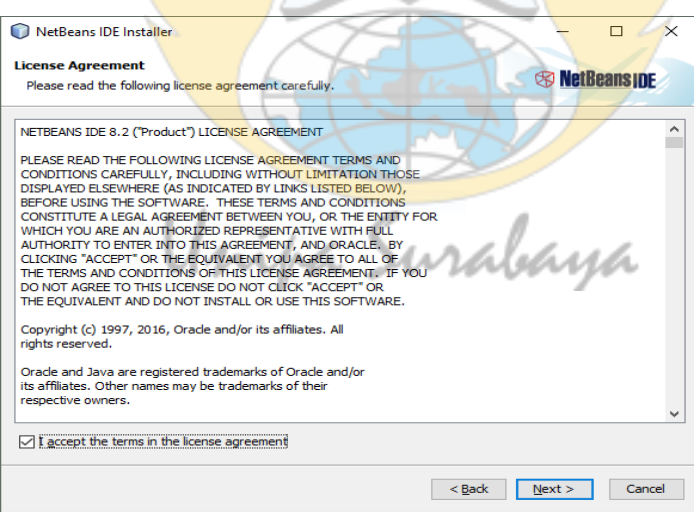

Langkah selanjutnya menentukan lokasi Aplikasi Netbeans dan menentukan letak JDK yang baru diinstall pada sub bab 3 sebelumnya. Disarankan biarkan default saja. Tekan tombol Next.

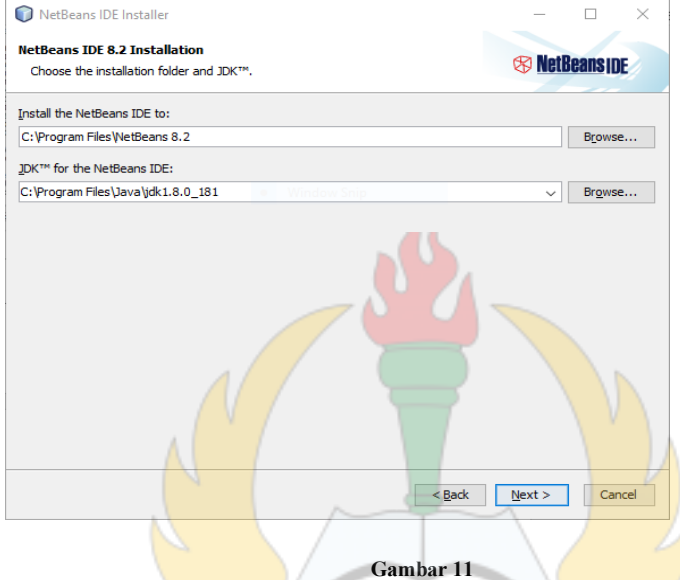

Langkah selanjutnya, hilangkan tanda centang di opsi **Check for Updates** agar saat proses memasang, Netbeans tidak mencari Update dimana ini membutuhkan koneksi internet dan waktu lebih lama. Tekan tombol Install.

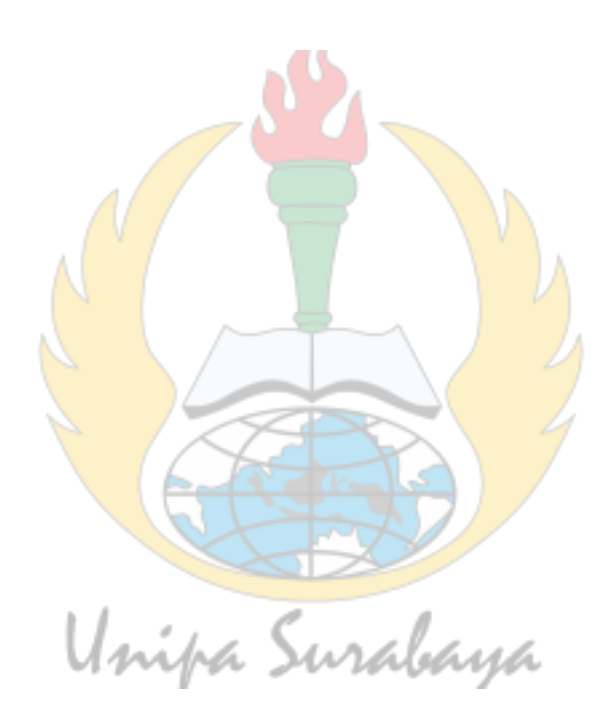

### **Bab 2 Algoritma**

### **Pengertian Algoritma**

Algoritma adalah sebuah urutan atau langkah – langkah logis untuk mempermudah menyelesaikan suatu masalah. Algoritma berasal dari nama Abu Ja'far Muhammad Ibn Musa Al-Khwarizmi (770 - 840). Di dalam literatur barat beliau dikenal dengan sebutan Algorizm. Contoh sederhana Algoritma dalam kehidupan sehari – hari adalah memasak nasi. Langkah – langkah memasak nasi adalah sebagai berikut :

- a. Ambil beras secukupnya
- b. Cuci beras sampai bersih
- c. Masukan beras ke Rice Cooker
- d. Tunggu beras matang.

Di dalam dunia komputer membuat Algoritma sangat penting dan diperlukan untuk menyelesaikan berbagai masalah pemrograman terutama yang berhubungan dengan perhitungan. Algoritma tentu saja bisa berbeda dari setiap orang dan hal tersebut adalah wajar selama hasilnya sama atau sesuai tujuan dari memecahkan masalah. Dengan Algoritma kita bisa lebih mudah mengkonversi masalah dari dunia nyata ke Bahasa pemrograman. Cara membuat algoritma bisa dalam bentuk tulisan atau gambar. Jika menggunakan tulisan kita dapat membuat Pseudocode atau dengan Bahasa tertentu. Pseudocode adalah kode yang mirip dengan Bahasa pemrograman sebenarnya. Jika kita membuatnya

dengan gambar maka secara umum kita bisa gunakan flowchart. Berikut ini adalah symbol – symbol flowchart :

- a. Simbol input (masukan)
- b. Simbol proses
- c. Simbol mulai dan selesai
- d. Simbol garis alur
- e. Simbol percabangan
- f. Simbol output (keluaran)
- 1. Cara membuat Algoritma

Berikut ini adalah cara – cara untuk membuat Algoritma menghitung rata – rata dari tiga buah bilangan :

sana

- a. Algoritma Tulisan (bahasa) :
	- Baca bilangan a, b dan c.
	- Jumlahkan ketiga bilangan tersebut.
	- Bagi jumlah bilangan dengan 3
	- Tulis hasilnya.
- b. Algoritma Pseudocode :
	- Int a,b,c,hasil;
- $a = 5$ ,  $b = 5$ ,  $c = 5$
- Hasil =  $(a + b + c) / 3$
- Tampilkan Hasil
- c. Flowchart

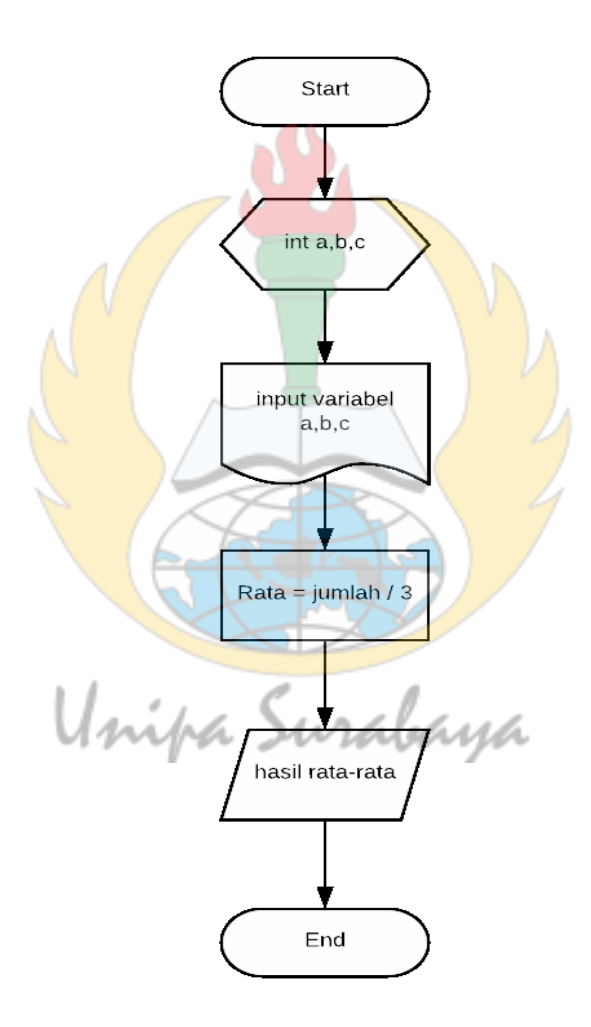

**Gambar 14**

Dari contoh di atas kita sudah belajar membuat sebuah algoritma dari tulisan sampai flowchart satu arah. Bagaimana jika sebuah Algoritma membutuhkan percabangan ?. Percabangan bisa terjadi jika program memiliki lebih dari satu alur. Contohnya algoritma menentukan ganjil atau genap :

a. Algoritma tulisan (bahasa) :

- Masukan inputan berupa angka.
- Apakah inputan angka habis dibagi 2 ? Jika iya maka genap jika tidak maka ganjil.
- b. Algoritma Pseudocode :
	- Int a,hasil.
	- $a = 10$
	- $\bullet$  hasil =  $a\frac{9}{6}$  2
	- if hasil = 0 then genap else if hasil = 1 then ganjil.
	- Cetak variable hasil.

Unipa Surabaya

### c. Flowchart

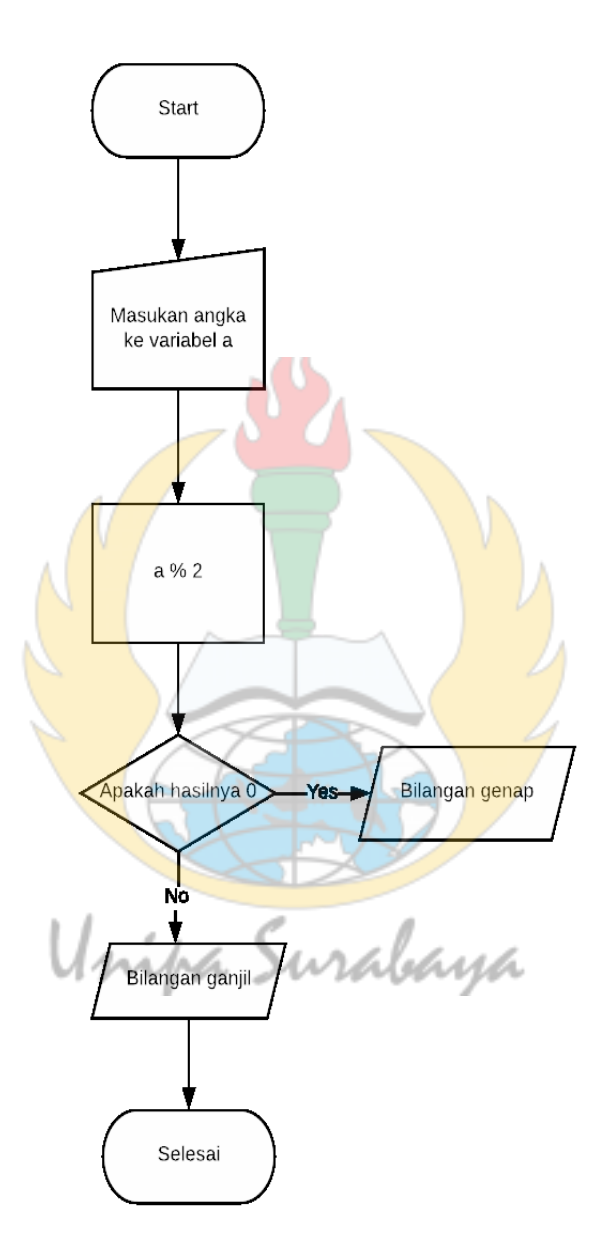

**Gambar 15**

Dalam membuat sebuah algoritma hal yang perlu dicatat dan diingat adalah setiap perintah harus mempunyai satu tafsiran dan langkah – langkahnya harus jelas. Dari bab ini kita sudah belajar membuat sebuah algoritma untuk menyelesaikan masalah. Konsep pemrograman sebenarnya bukan membuat sebuah kode program tapi membuat algoritma. Setelah kita bisa membuat algoritma dengan baik baru lakukan konversi ke Bahasa pemrograman.

2. Latihan

Buatlah algoritma untuk menyelesaikan masalah berikut :

Unipa Surabaya

- a. Mencari nilai terbesar dari 2 bilangan.
- b. Menghitung luas persegi panjang.

### **BAB 3 Program Java Pertama**

### **Mengenal Netbeans**

Pada sub bab sebelumnya kita sudah mencoba untuk memasang Netbeans di komputer, selanjutnya pada sub bab ini kita akan mengenal sedikit mengenai Netbeans. Saya tidak akan membahas semua fitur Netbeans karena akan membutuhkan waktu yang lama namun Saya akan membahas fitur yang paling sering dipakai.

a. Jendela IDE Netbeans

Tampilan pertama kali saat Netbeans di buka adalah seperti gambar di bawah ini.

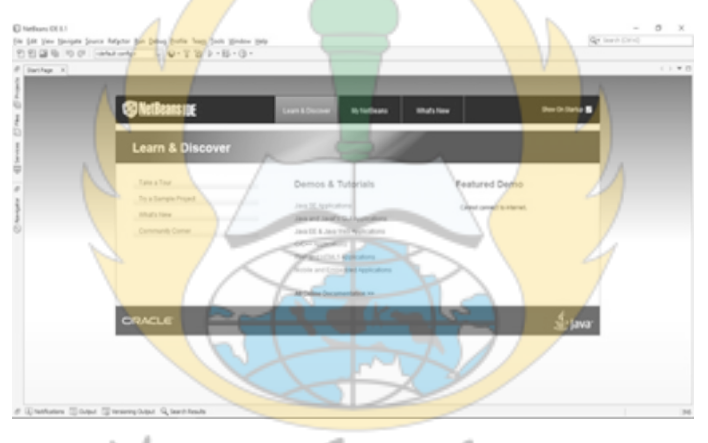

Keterangan dari gambar tersebut adalah sebagai berikut :

**Gambar 16**

**Tabel 1**

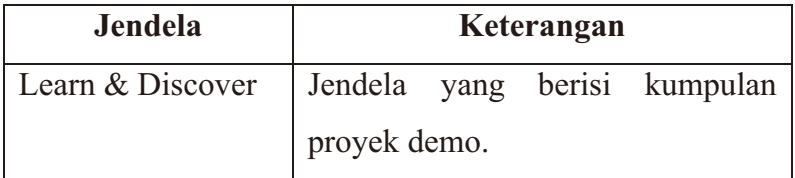

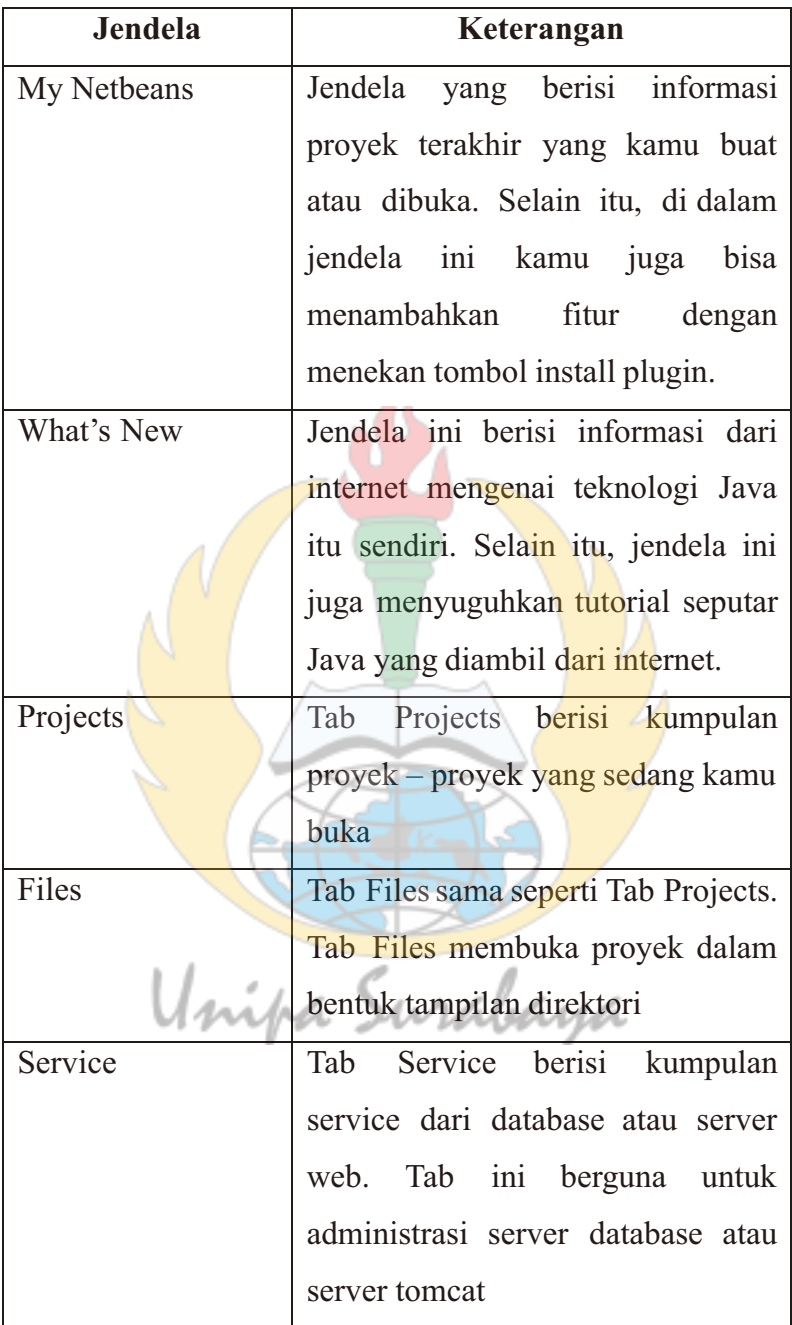

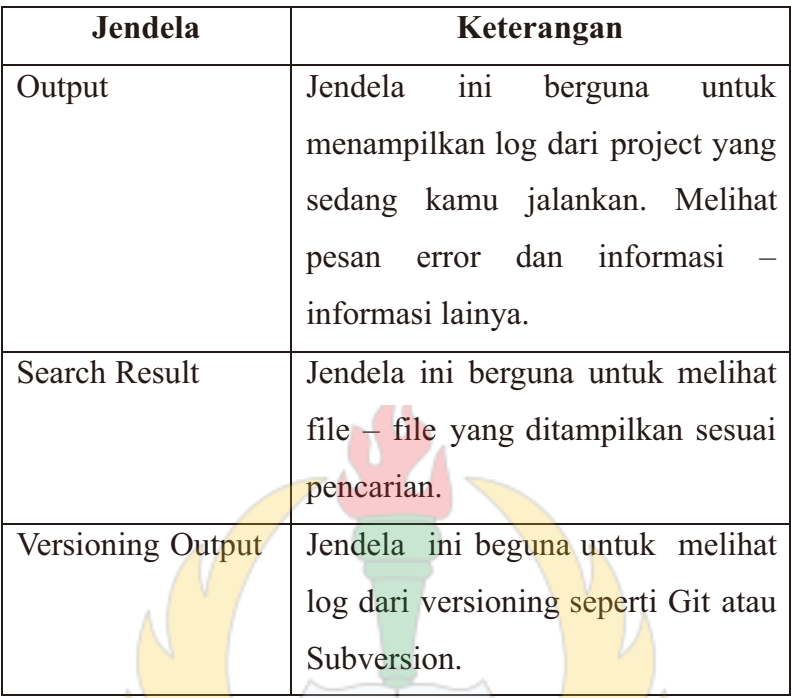

### b. Shortcut dan Navigasi

Di dalam Netbeans terdapat banyak jendela. Tidak semua jendela terbuka pada saat yang sama. Namun demikian pada saat bersamaan dapat terbuka lebih dari satu jendela. Untuk menampilkan atau pindah antar jendela, Anda dapat memakai klik mouse. Jika ingin memakai keyboard, tersedia tombol-tombol shortcut yang dapat dipakai untuk navigasi.

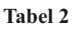

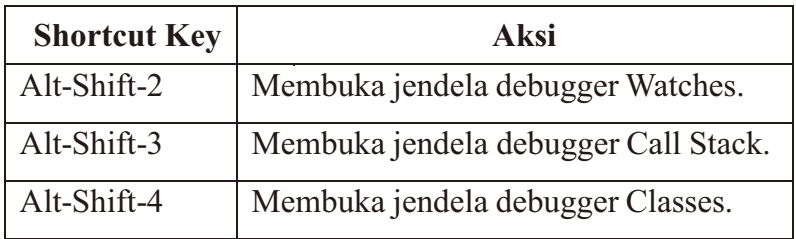

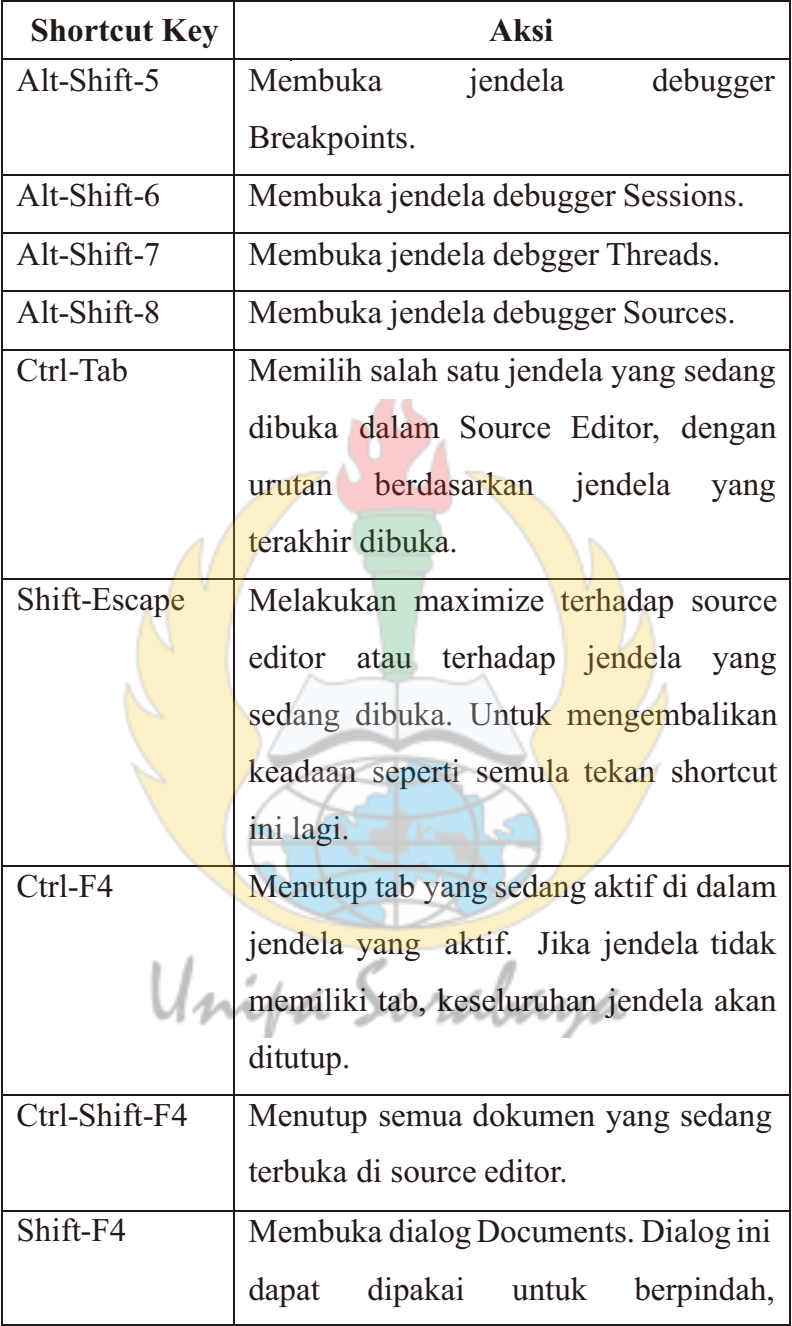

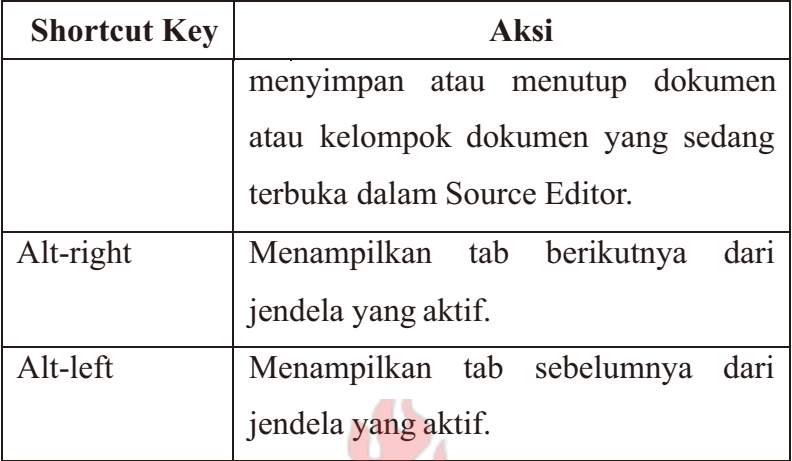

c. Membuat Proyek Baru

Ketika membuat sebuah proyek akan banyak sekali langkahlangkahnya, Mulai dari membuat proyek baru sampai melakukan deployment. Berikut ini cara membuat proyek di Netbeans :

• Dari jendela Netbeans klik File -> New Project atau tekan tombol shortcut **Ctrl-Shift-N**. Kemudian akan muncul jedela seperti berikut. Pilih **Java Application** kemudian tekan tombol **Next**.

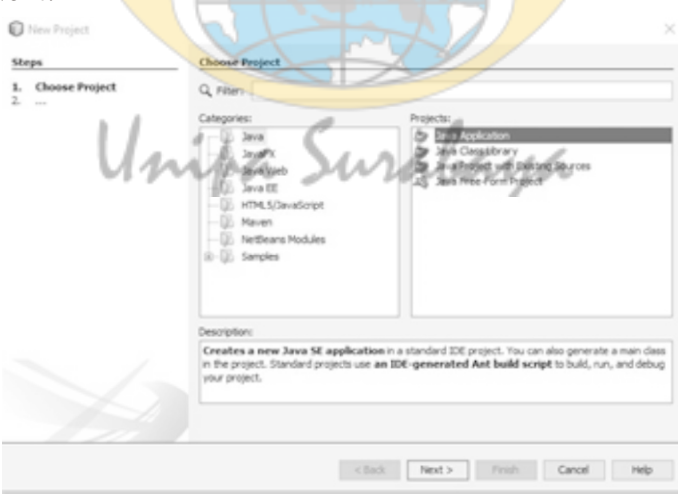

**Gambar 17**

 Beri nama **ProyekBaru** sebagai contoh. Kemudian tekan tombol **Finish**. Secara default proyek akan disimpan di folder **NetBeansProjects**

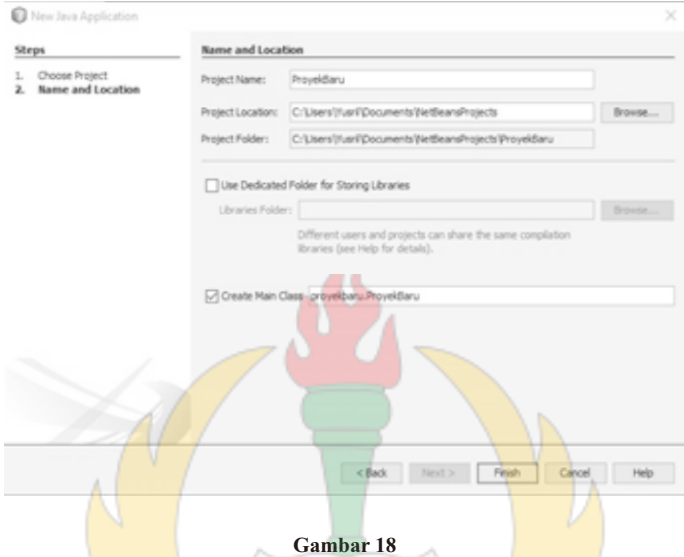

• Jendela Source Editor akan terbuka seperti gambar dibawah ini.

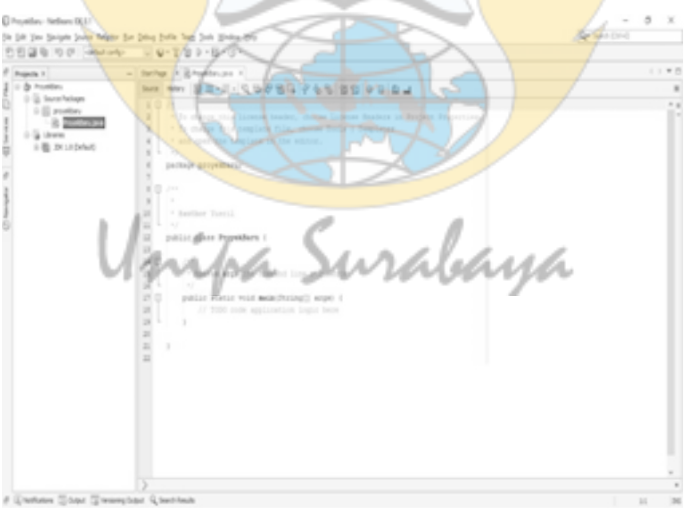

**Gambar 19**

d. Menjalankan Program Dan Membaca Pesan Log

Setelah Kamu menulis beberapa baris kode, tentu saja Kamu harus mencoba menjalankan baris kode tersebut untuk mengetahui hasilnya error atau tidak. Berikut ini cara compile program atau menjalankan program di Netbeans :

- Cara pertama di dalam Source editor klik kanan kemudian pilih **Run File**.
- Cara kedua pilih Proyek **ProyekBaru** di tab **Projects**  kemudian klik kanan dan pilih **Run**.
- Cara ketiga klik tombol **Run Project** yang letaknya di navigasi bar.

```
ProyekBaru - NetBeans IDE 8.1
File Edit View Navigate Source Refactor Run Debug Profile Team Tools Window Help
T 2 2 5 5 (2 coefault config>
                                                           Q \setminus \mathcal{C} \otimes \triangleright \cdot \mathbb{E} \times \mathbb{C}Gambar 20
```
- Cara keempat yang paling mudah menggunakan shortcut **Shift-F4**.
- Jika Program berhasil di compile dan dijalankan oleh Netbeans maka akan keluar output seperti gambar di bawah ini.

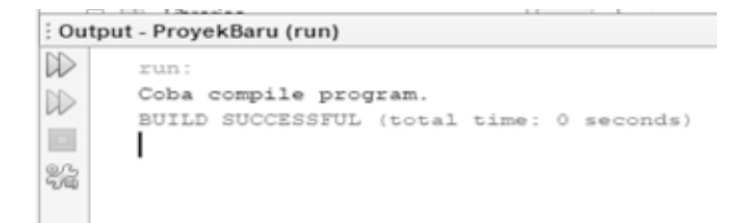

MMMA IMAWAMA
Di dalam Output juga akan menunjukan letak error jika program gagal di compile atau gagal di jalankan. Berikut ini contohnya.

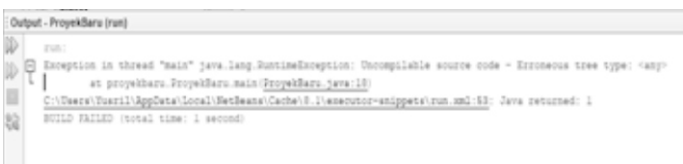

**Gambar 22**

# **Mengenal Class**

Class adalah bagian utama dari pemrograman Java dan Class merupakan cetak biru pemrograman Java untuk menciptakan sebuah Objek. Di dalam class terdapat satu Constructor, beberapa variabel dan beberapa prosedur. Bentuk umum dari sebuah Class adalah.

**public class Anak extends Induk implements Interface {//masukan kode di sini.}**

Public adalah Modifier. Sebuah modifier bisa berbentuk default, public, protected, private, final. Extend adalah kata kunci untuk menandakan sebuah turunan dari induk Class dan Implements adalah kata kunci untuk implement prosedur dari Class Interface. Di bawah ini adalah keterangan dari masing - masing bagian Class:

- a. Modifier berfungsi untuk mengatur hubungan dengan Class lain. Memberikan dampak pada Class, Method dan variabel. Macam macam bentuk akses modifier dan penjelasan fungsinya:
	- Default

Anggota Class dengan default access dapat dilihat Class lain yang sepaket. Tidak ada kata kunci khusus untuk mendeklarasikan modifier Default.

Public

Modifier Public membuat variabel dan method dapat diakses

oleh siapapun baik di dalam atau di luar Class. Hal ini berarti anggota Public akan tampak dan dapat diakses oleh sembarang objek lain.

• Protected

Modifier Protected membuat anggota Class hanya dapat diakses oleh method di Class itu dan Subclass dari turunan Class itu. Ini berarti anggota Protected hanya terbatas pada Class dan Subclassnya.

• Private

Modifier Private membuat anggota hanya dapat diakses oleh Class itu sendiri. Modifier Private paling terbatas fungsinya.

Final

Modifier Final artinya tidak bisa dimodifikasi atau diubah nilainya. Harus diisi saat dideklarasikan. Setiap anggota yang diberi modifier ini tidak dapat diubah - ubah.

• Static

Modifier Static artinya variabel diasosiasikan dengan Class dan dipakai Bersama objek-objek kelas itu. Variabel Static disebut variabel Class bukan pada satu objek. Serupa dengan data statis, kita juga dapat membuat method yang hanya bertindak pada Class, jadi hanya dapat mengakses variabel Static saja.

b. Penamaan Class

Aturan untuk memberi nama Class adalah nama Class harus dimulai dengan huruf besar. Nama Class juga harus sama seperti nama filenya, contoh jika nama Class Hallo maka penamaan file harus Hallo.java.

c. Extend Kelas Induk

Extend adalah pewarisan yang digunakan untuk mewariskan sifatsifat dan method dari Parent Class atau Kelas Induk yang dipanggil oleh Child Class atau Kelas Anak.

d. Implement Interface

Kelas tersebut menggunakan method dari Class Interface.

## **Mengenal Main Class**

Main Class adalah adalah sebuah Class yang akan dijalankan pertama kali saat program dieksekusi. Sebuah Main Class memiliki satu method yang menggunakan fungsi Main. Bentuk umum method main adalah :

# **public static void main (String[] args) {//Sebuah perintah}**

Fungsi Main harus ditetapkan sebagai berikut :

- a. Public berarti method dapat dipanggil dari manapun di dalam atau di luar Class
- b. Static berarti sama untuk seluruh instan dari Class.
- c. Void berarti berbentuk method yang tidak mengembalikan nilai apapun ketika dieksekusi.

Argumen args[] adalah array objek string.

# **Mengenal Blok Program**

Blok program adalah tempat dimana kita menaruh sebuah printah program untuk dieksekusi. Blok program di dalam Java berbentuk { } dan kita dapat menaruh perintah di dalam tanda tersebut.

1. Halo Dunia (Hello World)

Pada bab ini kita akan mencoba membuat sebuah program sederhana yaitu menampilkan kalimat Halo Dunia. Langkahlangkahnya adalah sebagai berikut :

 Buka Proyek ProyekBaru yang telah kita buat pada sub bab sebelumnya. Pilih File -> Open Project atau dengan menekan shortcut Ctrl-Shift-O.

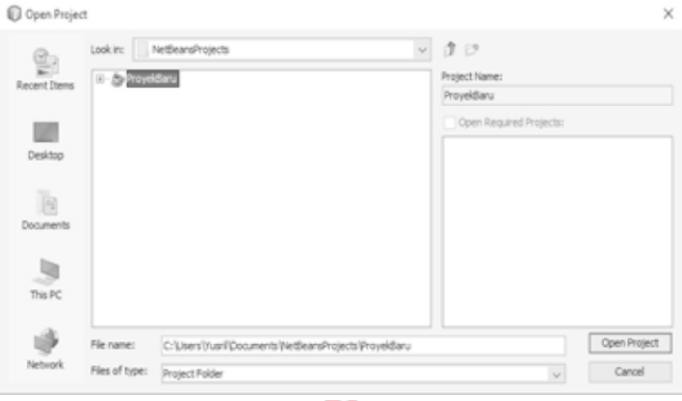

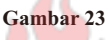

Pilih dan buka main **Class ProjectBaru.java.**

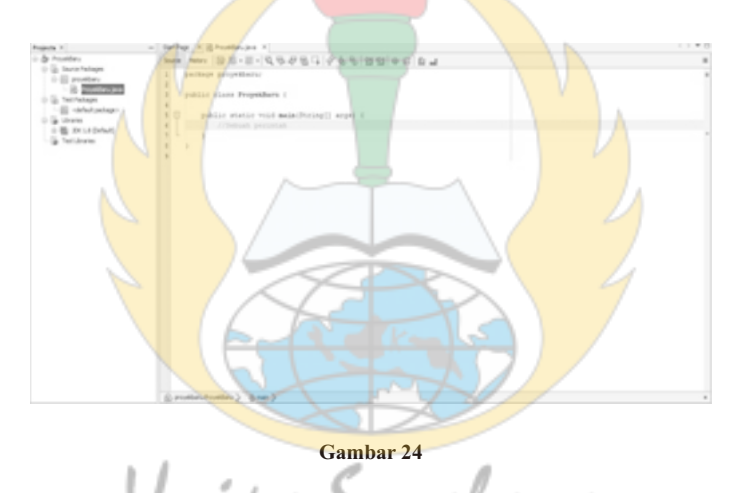

 Langkah selanjutnya adalah ketikan kode program seperti di bawah ini :

**package proyekbaru;**

**public class ProyekBaru {public static void main(String[] args) { System.out.println("Halo Dunia");}}**

Ekspresi di atas memanggil fungsi **println()** di objek **out** di kelas **System** yang akan mencetak kalimat **Halo Dunia** di dalam tab output atau konsol. Hal yang perlu diingat di dalam kode Java adalah tanda **semicolon ;**. Tanda ini menandakan akhir dari sebuah baris program. Coba compile dan jalankan main class, jika tidak error maka hasilnya akan seperti di bawah ini.

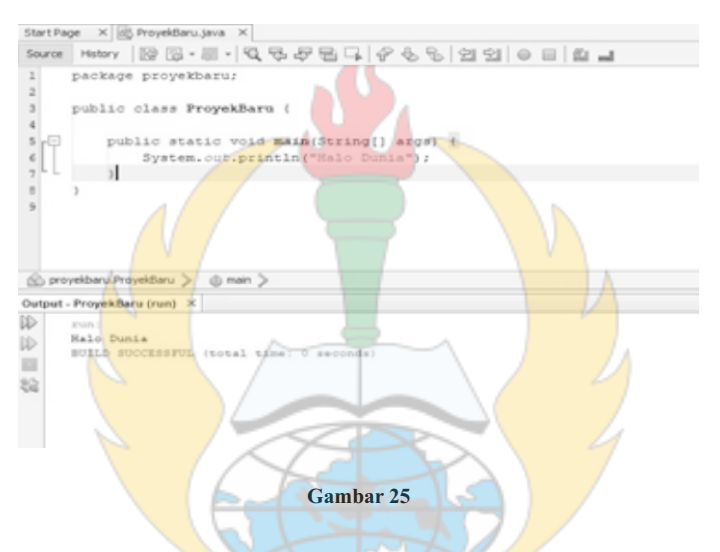

Java menyediakan dua perintah untuk menampilkan data ke layar.

- Perintah System.out.println("Halo Dunia") akan mencetak kalimat Halo Dunia dan data berikutnya akan dicetak pada baris selanjutnya.
- Perintah System.out.print("Halo Dunia") akan mencetak kalimat Halo Dunia dan data berikutnya akan dicetak setelah data sebelumnya.

Jika data yang ingin dicetak lebih dari satu maka gunakan karakter +. Berikut ini contoh output.

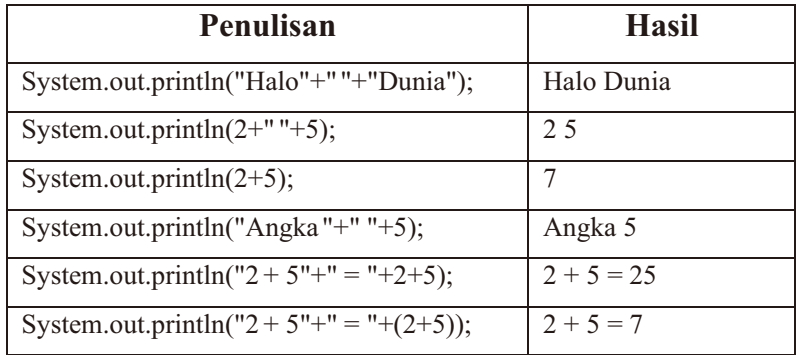

2. Membaca Inputan User

Di dalam Java terdapat 2 cara untuk menerima nilai masukan dari User, antara lain :

a. Class Scanner

Scanner adalah Class java dari **Java.util.Scanner** yang digunakan untuk mengambil inputan dari User. Berikut di bawah ini contoh menggunakan Class Scanner:

```
public static void main(String[]args) { 
    String namaDepan = "";
    String namaBelakang = "";
    Scanner input = new Scanner(System.in);
    System.out.println("Nama Depan : ");
    //membaca inputan user 
                                     ana
    namaDepan = input.next();
    System.out.println("Nama Belakang : ");
    //membaca inputan user
    namaBelakang = input.next();
    System.out.println("Nama Saya adalah :"); 
    System.out.println(namaDepan + " " + namaBelakang);
    }
```
Pada saat di jalankan, program di atas akan memberikan output seperti di bawah ini:

```
Nama Depan :
Yusril
Nama Belakang :
Arief
Nama Saya adalah :
Yusril Arief
BUILD SUCCESSFUL (total time: 8 seconds)
```
#### **Gambar 26**

b. Class BuffeReader

Class ini terdapat di paket **java.io** dan bisa kita gunakan untuk membaca inputan User, berikut ini contohnya:

```
public static void main(String[] args)
           throws IOException { 
       String namaDepan = ""; 
       String namaBelakang = "";
       //buat objek dari inputStream 
       InputStreamReader ireader =
               new InputStreamReader(System.in);
       //buat objek bufferreader 
       BufferedReader breader =
               new BufferedReader(ireader);
       System.out.println("Nama Depan : ");
       //membaca inputan user 
       namaDepan = 
       breader.readLine();
       System.out.println("Nama Belakang : ");
       //membaca inputan user 
       namaBelakang = 
       breader.readLine();
       System.out.println("Nama Saya adalah :"); 
       System.out.println(namaDepan + " " + 
       namaBelakang);
```
**}**

Output dari potongan kode diatas adalah sebagai berikut:

```
Nama Depan :
Yusril
Nama Belakang :
Arief
Nama Saya adalah :
Yusril Arief
BUILD SUCCESSFUL (total time: 8 seconds)
```
#### **Gambar 27**

#### 3. Class JoptionPane

JoptionPane adalah sebuah Class yang menyediakan sarana menerima dan menampilkan data berbasis grafis. Model tampilan akan mengikuti tampilan yang disediakan oleh Sistem Operasi. JoptionPane terdapat di dalam Class **javax.swing**. Berikut beberapa contoh JOptionPane yang dapat kita gunakan :

c. Method ShowInputDialog()

Method ini digunakan untuk menerima inputan User dan Method ini selalu mengembalikan nilai bertipe String. Jika ingin mengembalikan nilai bilangan bulat atau pecahan, ShowInputDialog() harus dikonversi dahulu.

```
public static void main(String[] 
       args) { String nama =
               JOptionPane.showInputDialog("Masukan Nama 
       :");
      System.out.println("Nama : "+nama);
      }
```
Output dari potongan kode di atas adalah:

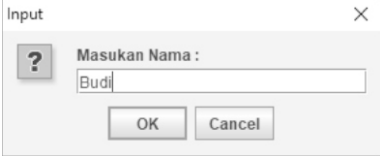

**Gambar 28**

Pesan yang dihasilkan adalah Nama : Budi seperti gambar di bawah ini:

```
271121 -Nama : Budi
BUILD SUCCESSFUL (total time: 3 minutes 8 seconds)
```
**Gambar 29**

Seperti yang sudah dijelaskan di atas, jika ingin menghasilkan bilangan bulat harus di konversi dahulu. Berikut di bawah ini contoh kodenya:

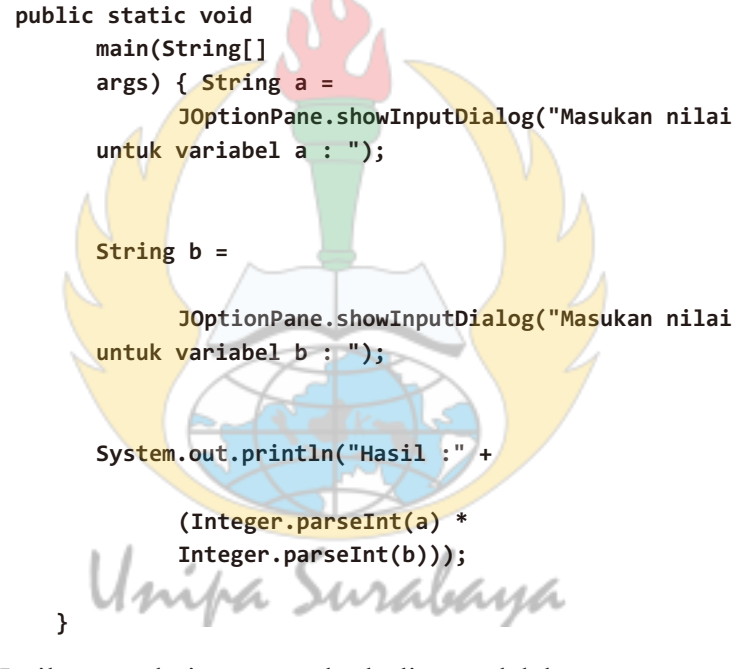

Hasil output dari potongan kode di atas adalah:

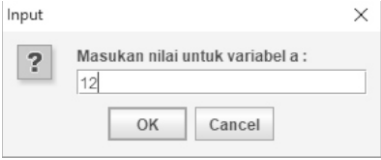

**Gambar 30**

Setelah memasukan angka untuk variabel a, selanjutnya memasukan angka untuk variabel b seperti gambar di bawah ini:

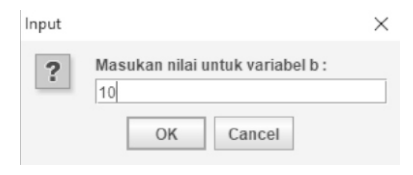

**Gambar 31**

Kita akan mengkalikan kedua variabel tersebut dan menghasilkan nilai 120.

```
run:
Hasil :120
BUILD SUCCESSFUL (total time: 7 minutes 7 seconds)
```

```
Gambar 32
```
d. Method ShowMessageDialog()

**}**

Method ini digunakan untuk menampilkan pesan dalam bentuk grafik.

```
public static void main(String[] args) { 
      String nama = "Budi";
      String jurusan = "Sistem Informasi";
       JOptionPane.showMessageDialog(null, "Halo " + nama
                 + ",jurusan Kamu " + jurusan);
```
Output dari potongan kode di atas adalah:

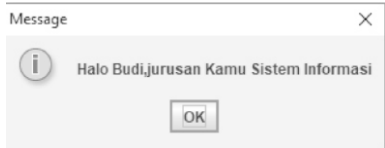

**Gambar 33**

Parameter pertama dari method ShowMessageDialog() adalah nama untuk komponen induk. Di dalam contoh, kita isikan null karena memang tidak ada komponen induk yang memiliki form tersebut. Tidak hanya itu, kita juga dapat mengatur judul yang muncul pada form message dan kita juga dapat mengubah icon. Java sudah menyediakan beberapa tipe pesan sesuai tujuan tertentu:

a. JOptionPane.INFORMATION\_MESSAGE

Tipe pesan ini dapat kita gunakan untuk menampilkan sebuah informasi untuk User. Di bawah ini contoh potongan kodenya:

```
public static void main(String[] args) {
      JOptionPane.showMessageDialog(
          null, "Sebuah Informasi.","Informasi", 
          JOptionPane.INFORMATION_MESSAGE);
 }
```
Output dari potongan kode di atas adalah:

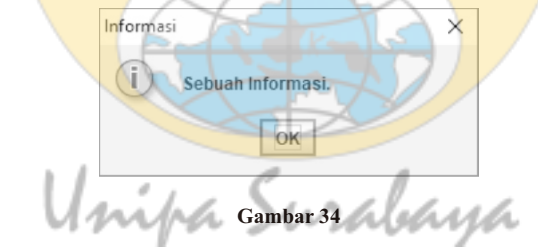

b. JOptionPane.ERROR\_MESSAGE Tipe pesan ini tepat digunakan untuk menunjukan pesan error ke User. Berikut potongan kodenya:

```
public static void main(String[] args) { 
        JOptionPane.showMessageDialog(
                null, "Sebuah Error !","Error", 
                JOptionPane.ERROR_MESSAGE);
    }
```
Output dari potongan kode di atas adalah:

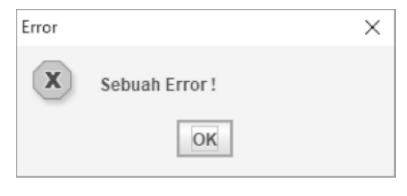

**Gambar 35**

c. JOptionPane.WARNING\_MESSAGE

Tipe pesan ini tepat jika digunakan untuk menampilkan peringatan ke User. Berikut contoh potogan kodenya:

```
public static void main(String[] args) { 
      JOptionPane.showMessageDialog(
           null, "Sebuah Peringatan.","Peringatan", 
           JOptionPane.WARNING_MESSAGE);
          }
```
Output dari potongan kode di atas adalah:

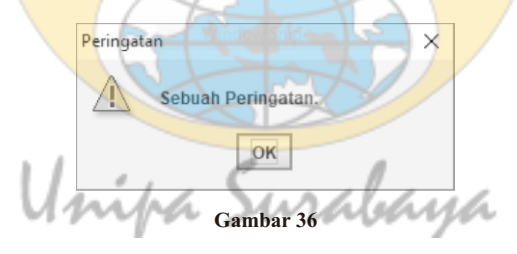

d. JOptionPane.QUESTION\_MESSAGE Tipe ini digunakan untuk menampilkan sebuah pertanyaan kepada User. Pertanyaan tersebut biasanya digunakan untuk meyakinkan User, contoh pertanyaanya Apakah Anda yakin ingin menghapus data ?. Berikut di bawah ini potongan kodenya:

```
public static void main(String[] args) {
```
**JOptionPane.showMessageDialog(**

```
null, "Sebuah Pertanyaan.", "Pertanyaan",
```

```
JOptionPane.QUESTION_MESSAGE);
```
**}**

Output dari potongan kode di atas adalah:

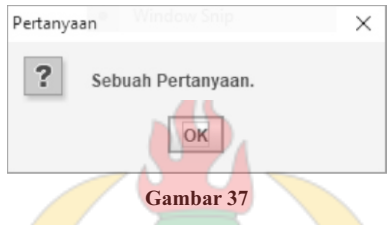

e. JOptionPane.PLAIN\_MESSAGE

Tipe ini hanya menampilkan kalimat saja dan menghilangkan icon. Berikut potongan kodenya:

```
JOptionPane.showMessageDialog(
```

```
null, "Sebuah Plain Message.","Plain Message", 
JOptionPane.PLAIN_MESSAGE);
```

```
}
```
Output dari potongan kode di atas adalah:

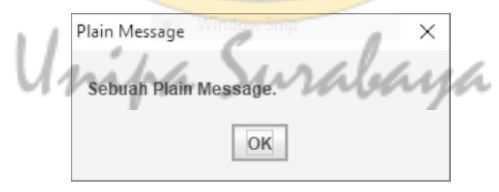

**Gambar 38**

f. Method ShowConfirmDialog()

Method ini kita gunakan jika ingin melakukan konfirmasi kepada User. Method ini mengembalikan nilai int, jika mengembalikan 0 maka Yes. Jika mengembalikan 1 maka No dan jika mengembalikan 2 maka Cancel. Masing – masing pilihan bisa kita letakan perintah selanjutnya, misalnya pertanyaan untuk menghapus data, jika user memilih Yes maka data akan di hapus jika User memilih No maka data tidak jadi dihapus. Untuk lebih jelas lihat potongan kode di bawah ini:

```
public static void main(String[] args) { int pertanyaan =
        JOptionPane.showConfirmDialog(null, "Pilih Yes atau No
```

```
?", "Pertanyaan",JOptionPane.YES_NO_OPTION);
```

```
if(JOptionPane.YES_OPTION == pertanyaan){ 
JOptionPane.showMessageDialog(null, "Kamu memilih Yes.");
}else if(JOptionPane.NO_OPTION == pertanyaan){ 
JOptionPane.showMessageDialog(null, "Kamu memilih No.");
}}
```
Variabel pertanyaan bertipe int berguna untuk menampung nilai pengembalian dari pilihan User. Jika User memilih Yes Option maka keluar output seperti di bawah ini:

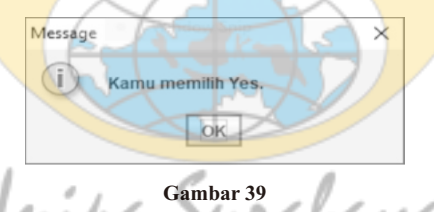

Apabila sebaliknya, User memilih No maka keluar Output sepeti di bawah ini:

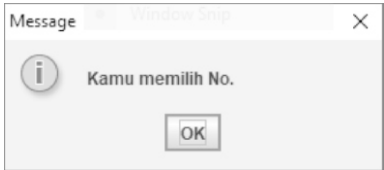

**Gambar 40**

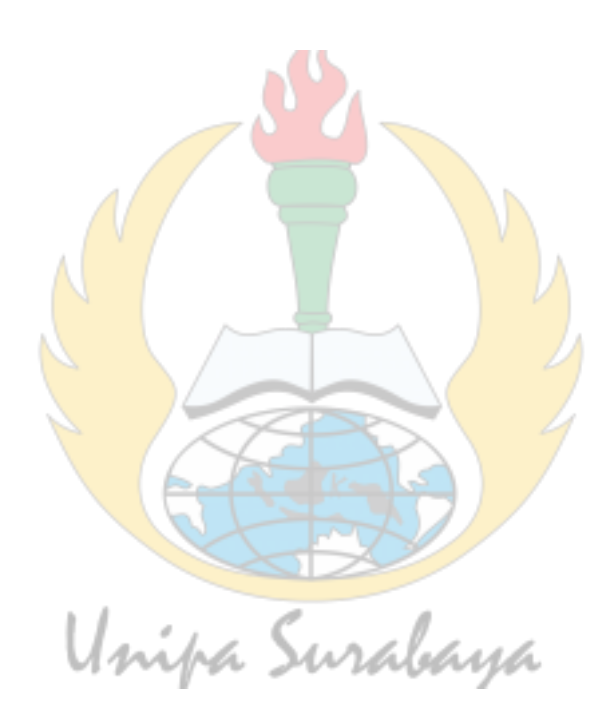

#### **BAB 4 Tipe Data dan Variabel**

#### **Variabel**

Setiap data yang akan, sedang dan selesai diproses oleh komputer harus disimpan di dalam memori. Agar data di memori ini dapat dimanipulasi seperti ditambah, diubah atau dihapus maka lokasi tempat penyimpanan data ini harus diberi nama. Konsep ini yang disebut Variabel. Dalam membuat variabel dan menyimpan ke memori harus dideklarasikan dahulu. Kita harus menentukan tipe data untuk sebuah variabel. Sebuah variable bisa diisi saat program pertama kali dijalankan, interaksi dari Pengguna atau dari parameter dan sebuah variabel hanya dapat menyimpan satu data jika ada data lainya masuk maka data sebelumnya akan digantikan dengan data yang baru.

#### **Tipe Data**

Secara umum ada tiga jenis tipe data yang dikenal komputer, antara lain:

- Numerik adalah tipe data bebentuk bilangan bulat atau pecahan.
- Karakter adalah tipe data yang berbentuk karakter tunggal.
- Logika tipe data yang berbentuk benar (true) atau salah (false). Java dibagi menjadi dua jenis tipe data yaitu tipe data primitif dan tipe data objek.

• Tipe Data Primitif

Tipe data yang diadopsi dari tipe data klasik. Tipe ini diadopsi dari berbagai Bahasa seperti C++ dan Pascal. Contoh tipe data primitif adalah sebagai berikut :

a. Integer

Integer adalah tipe data berbentuk bilangan bulat. Tipe data ini isinya berupa nilai positif atau negatif.

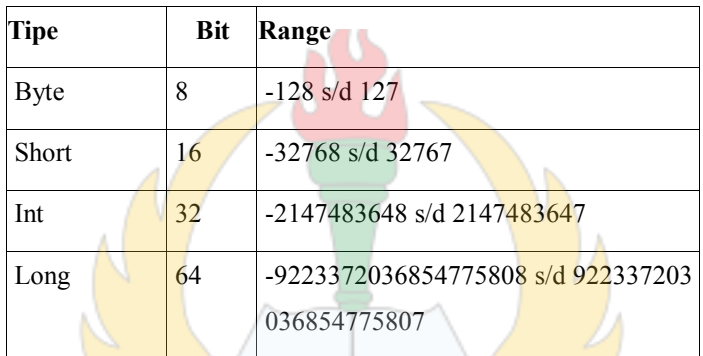

Keterangan :

## **Byte**

Byte adalah tipe data yang biasa digunakan bila berhubungan dengan data stream dari suatu file seperti proses baca atau tulis ke file Excel fra Surabaya

## **Short**

Short adalah tipe data yang umumnya diaplikasikan pada Komputer 16-bit.

## **Int**

Int adalah tipe data yang paling sering dipakai di dalam Java. Sering dipakai dalam pengulangan, array dan lain-lain.

### **Long**

Long adalah tipe data yang sering dipakai apabila panjangnya sudah melebihi tipe data Int.

b. Floating Point.

Foating Point adalah tipe data yang sering dipakai apabila panjangnya sudah melebihi tipe data Int atau pecahan. Tipe data ini terbagi mejadi dua bagian yaitu Float dan Double.

c. Char

Char adalah tipe data berupa karakter yang menggunakan *Unicode* untuk merepresentasikan karakter.

d. Boolean

Tipe data Boolean adalah tipe data yang hanya memiliki dua kemungkinan yaitu true atau false. Tipe data ini ditandai dengan kata kunci Boolean.

Tipe Data Objek

Tipe data ini juga disebut sebagai tipe data referensi. Berikut di bawah ini macam-macam tipe data referensi.

a. Class

Dalam dunia pemrograman suatu Class juga dapat disebut sebagai tipe data sederhana karena saat kita membuat sebuah Class maka kita juga membuat *blue print* atau cetak biru dari sebuah objek.

b. Array

Tipe data ini memiliki kemampuan untuk menyimpan sebuah variabel ke dalam data list. Sebuah array bisa berupa satu dimensi atau dua dimensi.

c. Interface

Interface adalah sebuah Class yang berisi method tanpa ada detail implementasinya. Untuk mengisi detail implementasinya harus melalui Class yang mengimplementasikanya.

## **Cara Membuat Variabel**

Di dalam Java, sebuah variabel dideklarasikan dengan kode sebagai berikut :

**Tipe\_data nama\_variabel = nilai\_awal;**

Keterangan :

- Tipe data merupakan deklarasi tipe data seperti yang jelaskan sebelumnya
- Nama\_variabel adalah nama dari deklarasi variabel. Aturan pemberian nama huruf awal harus menggunakan huruf kecil.
- Nilai\_awal bisa berupa data langsung, ekspresi atau fungsi.

Berikut di bawah ini contoh membuat variabel di Java : **package proyekbaru;**

```
public class DeklarasiVariabel {
   public static String variabel1;
   public static String variabel2;
   public static void main(String[] args) {
       System.out.println("variabel1 -> " + variabel1);
       System.out.println("variabel2 -> " + variabel2);
   }
```
**}**

Jika saat mendeklarasikan variabel tidak diberi isi maka saat program di eksekusi akan mengisi dengan nilai default, contohnya null jika tipe data string atau 0 jika tipe data Integer. Hasil output dari potongan kode di atas adalah :

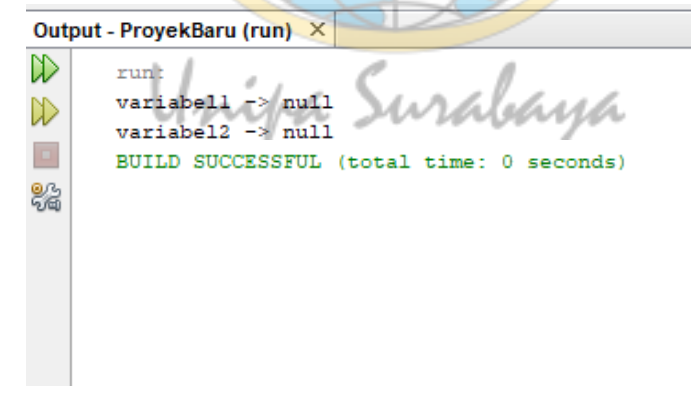

**Gambar 41**

Di dalam Java juga dapat mendeklarasikan variabel lebih dari satu secara bersamaan, dengan syarat tipe data harus sejenis. Berikut ini contohnya :

```
package proyekbaru;
```

```
public class DeklarasiVariabelMulti {
    public static int var1, var2, var3;
    public static void main(String[] args) {
       System.out.println("multi deklarasi -> " + " " + var1);
       System.out.println("multi deklarasi -> " + " " + var2);
       System.out.println("multi deklarasi -> " + " " + var3);
    }
}
Hasil dari potongan kode di atas adalah :
```
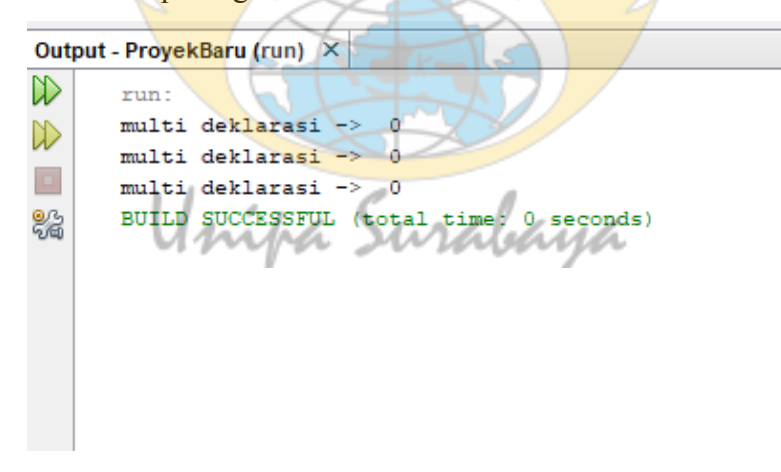

**Gambar 42**

Cara mengisi sebuah variabel adalah sebagai berikut : **package proyekbaru;**

```
public class DeklarasiVariabel {
   public static String variabel1;
   public static String variabel2;
   public static void main(String[] args) {
       System.out.println("variabel1 -> " + variabel1);
       System.out.println("variabel2 -> " + variabel2);
       System.out.println("setelah diisi :");
       variabel1 = "Hello";
       variabel2 = "Word";
       System.out.println("variabel1 -> " + variabel1);
       System.out.println("variabel2 -> " + variabel2);
```
**}**

**}**

Output dari potongan kode di atas adalah :

```
run:
                          urabana
variabel1
variable12 \rightarrow nullsetelah diisi :
variable11 \rightarrow Hellovariable12 \rightarrow WordBUILD SUCCESSFUL (total time: 0 seconds)
```
**Gambar 43**

### **Konversi Data**

Konversi data sering dibutuhkan ketika memproses data bertipe tertentu sebagai data bertipe lain, misalnya String harus dikonversi ke tipe data Integer. Proses ini bisa dilakukan degan dua acara, antara lain :

Konversi Konvensional

Koversi Konvensional menggunakan class yang sudah disediakan untuk tipe data tertentu yang akan diproses. Sebagai contoh tipe data method Integer.parseint(String) digunakan untuk mengkonversi data String menjadi Integer. Berikut beberapa method Java yang dapat digunakan untuk konversi data.

a. String ke Integer

Jika ingin mengkonversi tipe data String ke Integer gunakan method Integer.parseint(String).

b. String ke Double

Jika ingin mengkonversi tipe data String ke Double gunakan method Double.parsedouble(String).

wabana

c. String ke Short

Jika ingin mengkonversi tipe data String ke Double gunakan method Short.parsedouble(String).

Berikut di bawah ini contoh kode dan output dari tiga metod konversi yang dijelaskan di atas:

```
public class Konversi1 {
   public static void main(String[] args) {
       String var1 = "1234567899";
       String var2 = "3.14";
       String var3 = "1";
       int bulat = Integer.parseInt(var1);
       double pecahan = Double.parseDouble(var2);
       short bulat2 = Short.parseShort(var3);
       System.out.println("variabel var1 " + var1);
       System.out.println("variabel var2 " + var2);
       System.out.println("variabel var3 " + var3);
       System.out.println("---");
       System.out.println("konversi bilangan bulat " + bulat);
       System.out.println("konversi bilangan pecahan " + pecahan);
       System.out.println("konversi bilangan bulat2 " + bulat2);
```
**}**

**}**

Di bawah ini output dari potongan kode di atas :

```
variabel varl 1234567899
variabel var2 3.14
variabel var3 1
---
konversi bilangan bulat 1234567899
konversi bilangan pecahan 3.14
konversi bilangan bulat2 1
BUILD SUCCESSFUL (total time: 0 seconds)
```
#### **Gambar 44**

Tipe Casting

Konversi data mengunakan cara ini akan menyebabkan suatu data akan mengalami suatu perubahan tipe data ketika diproses. Berikut di bawah ini contoh Casting :

```
public class Konversi2 {
```

```
public static void main(String[] args) {
   int var1 = 5;
    int var2 = 3;
                             hyh
   System.out.println("Hasil : "+ var1 / var2);
}
```
Hasil dari potongan kode di atas adalah :

```
Hasil : 1
BUILD SUCCESSFUL (total time: 0 seconds)
```

```
Gambar 45
```
**}**

Hasil dari potongan kode di atas adalah kurang tepat karena hasil yang seharusnya adalah pecahan. Hal ini terjadi karena isi dari variabel var1 dan var2 adalah bilangan bulat maka ketika proses hasilnya menjadi bilangan bulat juga. Untuk menghasilkan pecahan kita harus konversi terlebih dahulu, berikut di bawah ini potongan kode untuk melakukan Casting

:

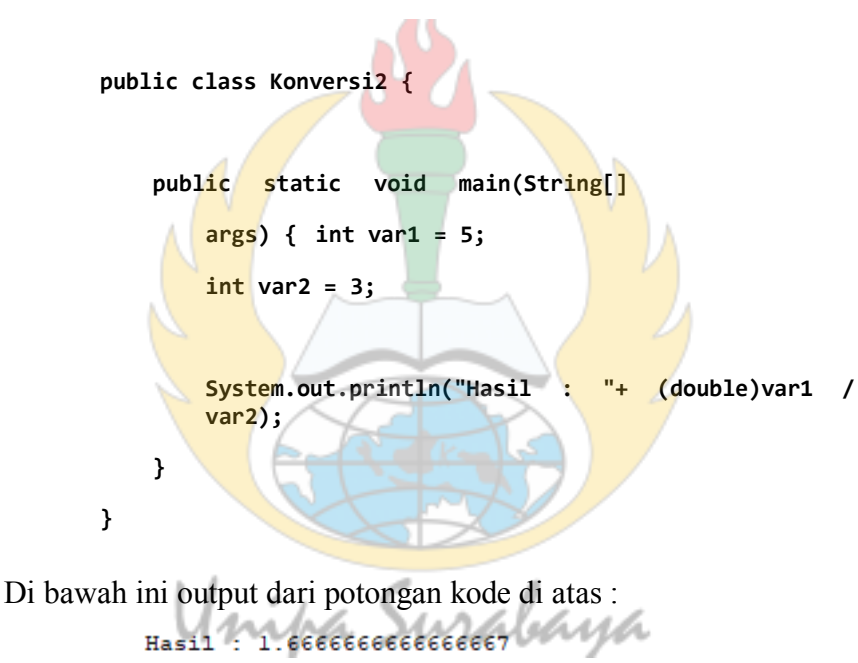

```
BUILD SUCCESSFUL (total time: 0 seconds)
```
**Gambar 46**

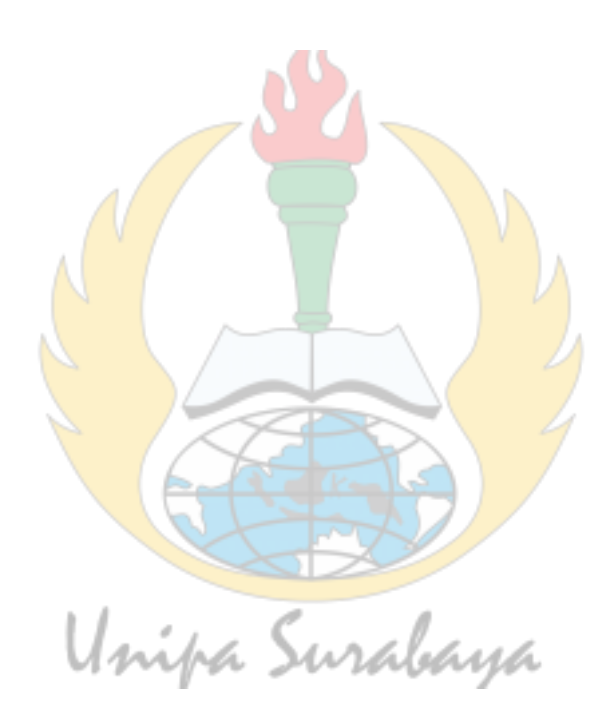

## **BAB 5 Operator di Java**

## **Operator Bilangan Bulat**

Terdapat 3 macam operator yang dapat dilakukan oleh tipe data Integer, antara lain :

- Unary : berlaku untuk 1 angka Integer.
- Binary : berlaku pada pasangan bilangan Integer
- Relasional : berlaku pada bilangan Integer tapi mengembalikan hasil Boolean berupa nilai true atau false.

## **Operator Bilangan Bulat Unary**

Contoh operator ini adalah :

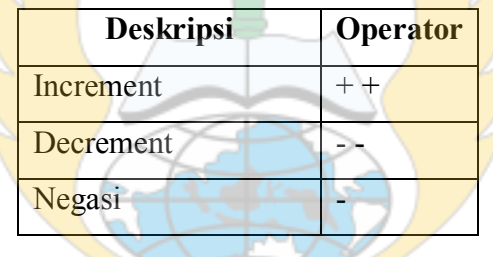

Operator increment (+ +) dan decrement (- -) digunakan untuk menambah dan mengurangi 1 angka dari sebuah variable Integer.

Contohnya penggunaan increment seperti di bawah ini :

```
public static void main(String[] args) {
    Integer sebelum = 20;
    Integer sesudah = 0;
    System.out.println("Sebelum Increment : " + sebelum);
    sesudah = ++sebelum;
    System.out.println("Sesudah Increment : " + sesudah);
}
```
Di dalam contoh di atas variabel **sebelum** diisi 20 saat program pertama kali dijalankan, kemudian kita increment dengan tanda + + dan ditampung ke variabel **sesudah** dan otomatis variabel **sebelum** akan ditambahkan 1 angka. Output dari potongan kode di atas adalah :

```
run:
Sebelum Increment : 20
Sesudah Increment : 21
BUILD SUCCESSFUL (total time: 0 seconds)
```
**Gambar 47**

Selanjutnya di bawah ini contoh penggunaan decrement : **public static void main(String[] args) {**

```
Integer sebelum = 9;
Integer sesudah = 0;
System.out.println("Sebelum Decrement : " + sebelum);
sesudah = --sebelum;
System.out.println("Sesudah Decrement : " + sesudah);
      Unipa Surabana
```
Dari potongan kode di atas, variabel **sebelum** diisi angka 9 kemudian kita decrement menggunakan tanda - - dan ditampung di variabel **sesudah**. Output dari potongan kode di atas adalah :

```
man -
Sebelum Decrement : 9
Sesudah Decrement : 8
BUILD SUCCESSFUL (total time: 0 seconds)
```

```
Gambar 48
```
**}**

Operator Negasi (-) digunakan untuk mengubah nilai bilangan bulat. Contohnya seperti potongan kode di bawah ini :

```
public static void main(String[] args) {
```

```
int a = 2;
int b = 0;
System.out.println("Sebelum negasi : " + a);
b = -a;
System.out.println("Sebelum negasi : " + b);
```
Hasil output dari potongan kode di atas adalah :

```
run:
Sebelum negasi : 2
Sebelum negasi : - 2
BUILD SUCCESSFUL (total time: 0 seconds)
```

```
Gambar 49
```
## **Operator Bilangan Bulat Binary**

**}**

Berikut di bawah ini beberapa contoh bilangan bulat binary :

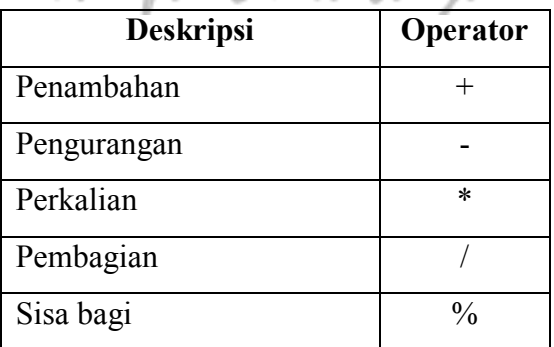

Operator penjumlahan, pengurangan, perkalian, pembagian adalah operator aritmatika. Berikut ini contoh penggunaan operator di pada table 6 :

```
public static void main(String[] args) {
```

```
//Penambaha
n int a1 =
10; int a2 =
2;
System.out.println("Penambahan 10 + 2 : " + (a1 + a2));
//Penguranga
n \text{ int } b1 =10; int b2 =
2;
System.out.println("Pengurangan 10 - 2 : " + (b1 - b2));
//Perkalian
int c1 = 16;
int c2 = 2;
System.out.println("Perkalian 16 * 2 : " + (c1 * c2));
//Pembagian
int d1 = 16;
int d2 = 2;
System.out.println("Pembagian 16 / 2 : " + (d1 / d2));
//Sisa Bagi
int e1 = 16;
int e2 = 2;
```

```
System.out.println("Sisa bagi 16 dan 2 : " + (e1 %e2));
```
**}**

Hasil potongan kode di atas seperti di bawah ini :

```
run:
Penambahan 10 + 2 : 12Pengurangan 10 - 2 : 8Perkalian 16 * 2 : 32Pembagian 16 / 2 : 8
Sisa bagi 16 dan 2 : 0
BUILD SUCCESSFUL (total time: 1 second)
```
#### **Gambar 50**

## **Operator Bilangan Bulat Relasional**

Di Bawah ini contoh operator bilangan bulat Relasional :

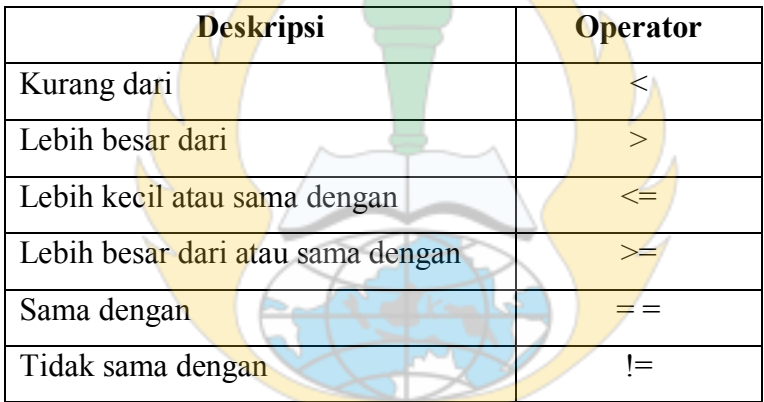

Operator-operator ini digunakan untuk melakukan pembandingan antara dua bilangan bulat. Di bawah ini contoh operator **kurang dari** : **public static void main(String[] args) {**

```
int a = 10;
int b = 15;
System.out.println("Variabel a : " + a);
System.out.println("Variabel b : " + b);
System.out.println("Apakah 10 kurang dari 15 " + (a < b));
System.out.println("Apakah 10 kurang dari 15 " + (b < a));
ystem.out.println("Apakah 10 kurang dari 10 " + (b < b));
```
**}**

Hasil dari potongan kode di atas adalah :

```
Variabel a : 10
Variabel b : 15
Apakah 10 kurang dari 15 true
Apakah 15 kurang dari 10 false
Apakah 15 kurang dari 15 false
BUILD SUCCESSFUL (total time: 0 seconds)
```
#### **Gambar 51**

Dari output program di atas nilai 10 kurang dari 15 akan menghasilkan true yang artinya nilai 10 memang kurang dari nilai 15. Selanjutnya adalah operator **lebih besar dari**, di bawah ini contoh kodenya :

```
public static void main(String[] args) {
```

```
int a = 2;
int b = 3;System.out.println("Variabel a : " + a);
System.out.println("Variabel b : " + b);
System.out.println("Apakah 2 lebih besar dari 3 " + (a > b));
System.out.println("Apakah 3 lebih besar dari 2 " + (b < a));
System.out.println("Apakah 3 lebih besar dari 3 " + (b < b));
```
Sama seperti sebelumnya, jika nilai 3 lebih besar dari 2 maka akan mengembalikan nilai true, di bawah ini output dari potongan kode di atas :

**}**

```
Variabel a : 2
Variabel b : 3
Apakah 2 lebih besar dari 3 false
Apakah 3 lebih besar dari 2 false
Apakah 3 lebih besar dari 3 false
BUILD SUCCESSFUL (total time: 0 seconds)
```
**Gambar 52**

Selanjutnya operator **lebih kecil atau sama dengan**. Di bawah ini contohnya :

```
public static void main(String[] args) {
```

```
int a = 3;
    int b = 3;
    System.out.println("Variabel a : " + a);
    System.out.println("Variabel b : " + b);
   System.out.println("Apakah 3 lebih kecil atau sama dengan 3 "
    + (a <= b));
    a = 9;
    System.out.println("Variabel a diubah : " + a);
    System.out.println("Apakah 9 lebih kecil atau sama dengan 3 "
    + (a <= b));
}
```
una Output dari potongan kode di atas :

```
Variabel a : 3
Variabel b : 3
Apakah 3 lebih kecil atau sama dengan 3 true
Variabel a diubah : 9
Apakah 9 lebih kecil atau sama dengan 3 false
BUILD SUCCESSFUL (total time: 0 seconds)
```
**Gambar 53**

Operator selanjutnya adalah **lebih besar dari atau sama dengan**. Berikut di bawah ini contoh kodenya :

```
public static void main(String[] args)
        { int a = 3;
        int b = 3;
        System.out.println("Variabel a : " + a);
        System.out.println("Variabel b : " + b);
        System.out.println("Apakah 3 lebih besar atau sama dengan 3 "
        + (a >= b));
        a = 2;
        System.out.println("Variabel a diubah : " + a);
        System.out.println("Apakah 2 lebih besar atau sama dengan 3 "
        + (a >= b));
    }
```
Output dari potongan kode di atas adalah:

```
Variabel a :
            -3Variabel b : 3
Apakah 3 lebih besar atau sama dengan 3 true
Variabel a diubah : 2
Apakah 2 lebih besar atau sama dengan 3 false
BUILD SUCCESSFUL (total time: 0 seconds)
```
**Gambar 54**

Selanjutnya adalah operator **sama dengan** dan operator **tidak sama dengan**. Di bawah ini contoh potongan kodenya:

**public static void main(String[] args)**

**{ int a = 3; int b = 3;**

```
System.out.println("Variabel a : " + a);
System.out.println("Variabel b : " + b);
System.out.println("Apakah 3 sama dengan 3 " + (a ==
b)); a = 2;
System.out.println("Apakah 2 sama dengan 3 " + (a == b));
System.out.println("Apakah 2 tidak sama dengan 3 " + (a !=
b));
```
Output dari potongan kode di atas adalah:

```
Variabel a : 3
Variabel b : 3
Apakah 3 sama dengan 3 true
Apakah 2 sama dengan 3 false
Apakah 2 tidak sama dengan 3 true
BUILD SUCCESSFUL (total time: 0 seconds)
```
**Gambar 55**

## **Operator Boolean**

**}**

Daftar Operator Boolean :

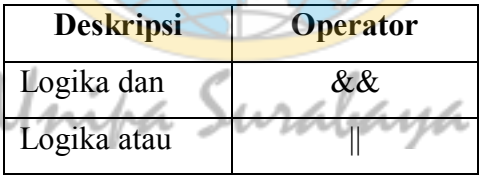

Logika dan (&&) akan menghasilkan nilai true jika kedua sisi benar, sebaliknya bernilai false jika salah satu sisi nilainya salah. Di bawah ini contoh penggunaan operator  $&&$  :
```
public static void main(String[] args) { 
        System.out.println("true and true : " + (true && true));
        System.out.println("true and false : " + (true && false)); 
        System.out.println("false and false : " + (false && false)); 
        System.out.println("false and true : " + (false && true));
    }
```
Output dari potongan kode di atas:

```
true and true : true,
true and false : false
false and false : false
false and true : false
BUILD SUCCESSFUL (total time: 0 seconds)
```

```
Gambar 56
```
Logika atau (||) akan menghasilkan nilai true jika salah satu sisi terdapat nilai true. Contoh penggunakan operator || sepeti di bawah ini:

```
System.out.println("true or true : " + (true || true));
System.out.println("true or false : " + (true || false));
System.out.println("false or false : " + (false || false));
System.out.println("false or true : " + (false || true));
```
Output dari potongan kode di atas adalah:

```
true or true : true
true or false : true
false or false : false
false or true : true
BUILD SUCCESSFUL (total time: 0 seconds)
```
**Gambar 57** 

#### **BAB 6 Percabangan**

#### **Percabangan atau Branching**

Percabangan atau Banching adalah suatu alur dari program yang memiliki cabang alur lain. Percabangan sangat sering digunakan dalam membuat program. Alurnya adalah program akan melakukan pengecekan dahulu terhadap suatu kondisi kemudian jika benar atau true maka perintah akan di eksekusi. Jenis percabangan ada dua yaitu **If – Else if** dan **Switch Case**.

 $\bullet$  If Else if

Program akan melakukan pengecekan di kondisi if yang pertama, kemudian jika memenuhi maka baris kode di dalam **if** akan di eksekusi. Sebaliknya, jika tidak memenuhi maka program akan mengecek di kondisi **else if**. Jika memenuhi maka baris kode di dalam **else if** akan dieksekusi. Dibawah ini contoh penggunaan **else if** untuk menentukan bilangan ganjil atau genap:

```
public static void main(String[] args) {
```

```
String temp = JOptionPane.showInputDialog(null,
"Masukan Angka", "Menentukan Ganjil Genap", 
JOptionPane.QUESTION_MESSAGE);
int input =
Integer.parseInt(temp);
System.out.println((input % 
2)); if ((input % 2) == 0) {
   JOptionPane.showMessageDialog(null, "Angka : "
   + input + " "
         + "adalah bilangan GENAP", "Informasi",
      JOptionPane.INFORMATION_MESSAGE);
} else if ((input % 2) == 1) {
   JOptionPane.showMessageDialog(null, "Angka : "
```

```
+ input + " "
```

```
+ "adalah bilangan GANJIL", "Informasi",
          JOptionPane.INFORMATION_MESSAGE);
   }
}
```
Ketika program dijalankan, program akan menampilkan GUI dengan perintah **Masukan Angka**.

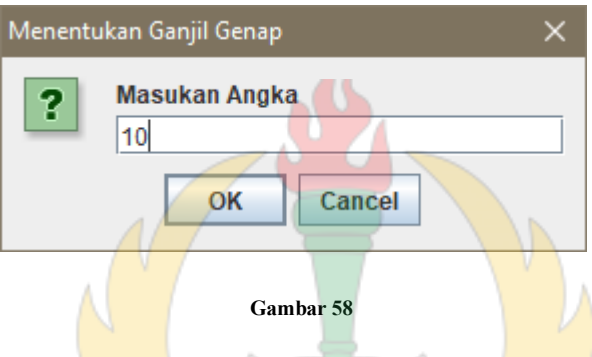

Setelah User memasukan angka, Program akan melakukan pengecekan menggunakan kondisi**IF** yang pertama.Jika bilangan habis dibagi dua maka tampilkan informasi bilangan tersebut adalah bilangan genap.

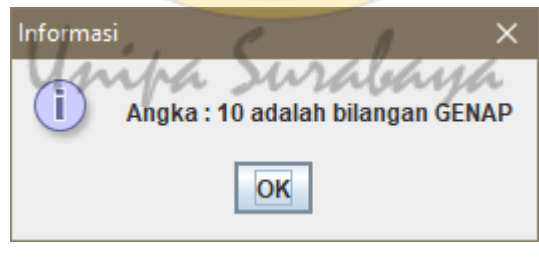

**Gambar 59**

Apabila tidak habis dibagi dua, maka pengecekan **ELSE IF** akan

dijalankan. Contoh, jika user memasukan angka sembilan, maka output akan keluar seperti di bawah ini :

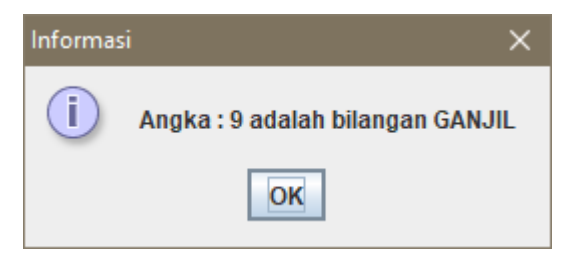

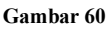

If Else

Percabangan tipe ini sama seperti percabangan **If Else If** namun yang membedakan jika kondisi pertama dan seterusnya tidak pernah memenuhi, maka kondisi else yang paling terakhir dieksekusi. Di bawah ini contoh potongan kodenya:

```
public static void main(String[] args) {
        String umur = JOptionPane.showInputDialog(null, "Kamu umur berapa ?");
        if (Integer.parseInt(umur) <= 5) {
            JOptionPane.showMessageDialog(null, "Balita");
        } else if (Integer.parseInt(umur) >= 6 && Integer.parseInt(umur) <= 11)
            { JOptionPane.showMessageDialog(null, "Anak - anak");
        } else if (Integer.parseInt(umur) >= 12 && Integer.parseInt(umur) <= 25)
            { JOptionPane.showMessageDialog(null, "Remaja");
        } else {
            JOptionPane.showMessageDialog(null, "Dewasa");
        }
```
Jika User memasukan angka antara 0 sampai 5 maka akan menampilkan pesan Balita. Outputnya seperti gambar di bawah ini:

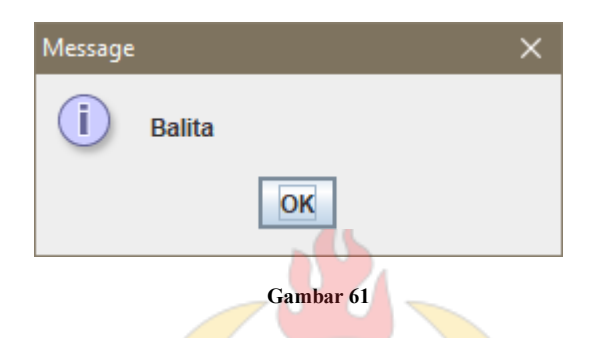

Jika User memasukan angka antara 6 sampai 11 maka program akan menampilkan pesan Anak – anak.

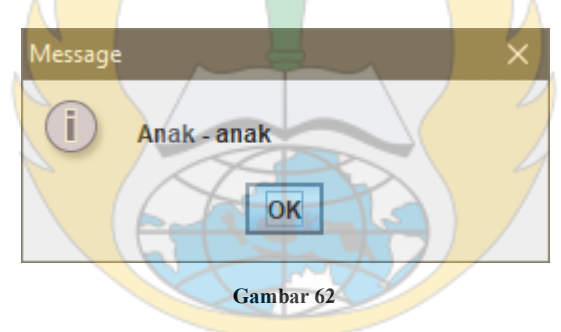

Jika User memasukan angka antara 12 sampai 25 maka program akan menampilkan pesan Remaja.

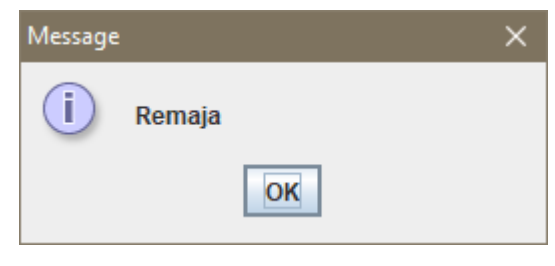

**Gambar 63**

Jika User memasukan angka selain angka di atas maka program akan masuk **ELSE** dan menampilkan pesan **Dewasa**.

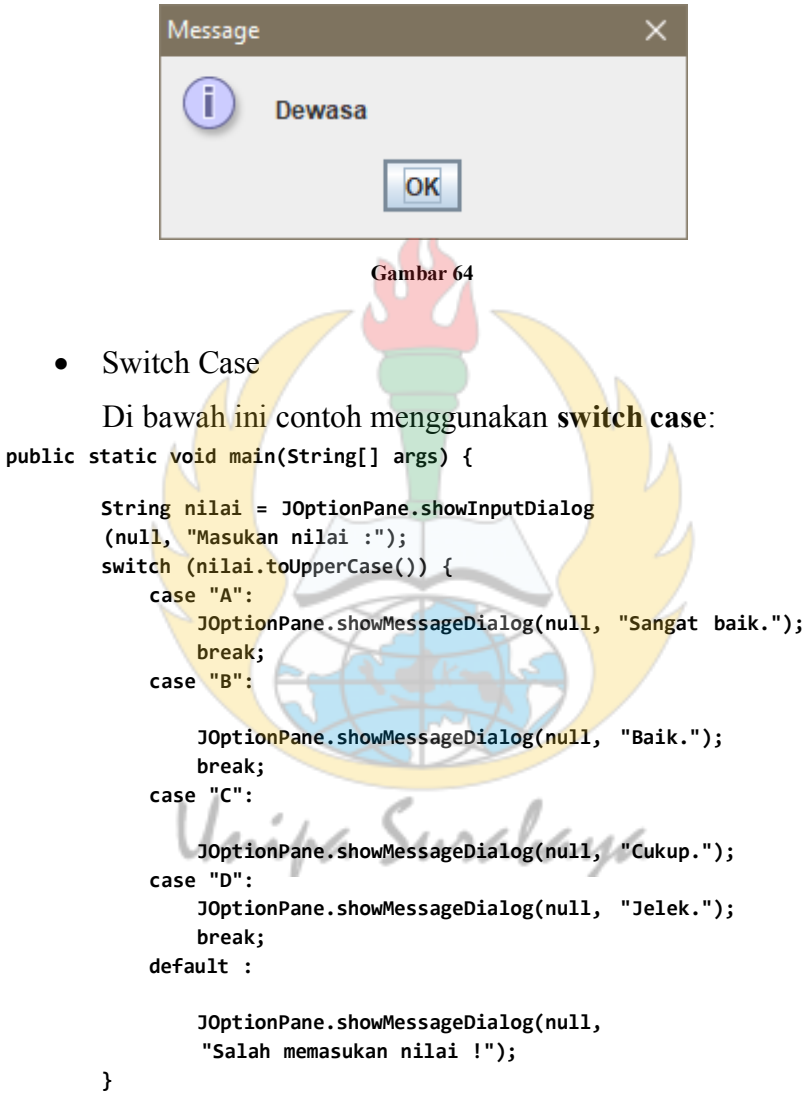

Saat User memasukan inputan, program akan melakukan pengecekan satu per satu sampai sebuah kondisi memenuhi. Kata kunci **break** digunakan agar saat kondisi sudah memenuhi, program akan keluar. Jika tidak diberi kata kunci **break** program akan melanjutkan pengecekan berikutnya dan hal ini kurang tepat. Kata kunci default fungsinya sama seperti **ELSE**, jika tidak ada yang memenuhi maka **default** dijalankan. Dibawah ini contoh output jika User memasukan nilai C:

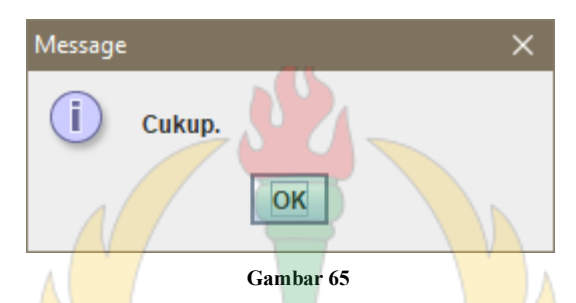

Jika User memasukan huruf selain yang ada di kondisi, misalnya E maka program akan masuk ke default dan mengeluarkan informasi **Salah memasukan nilai**.

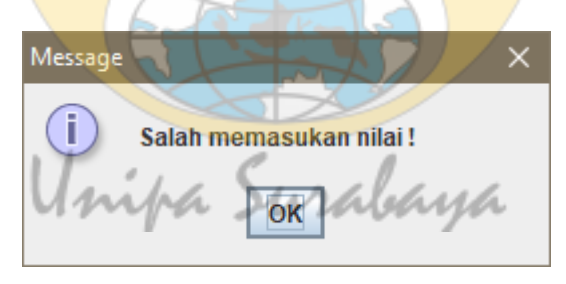

**Gambar 6**

## **BAB 7 Array**

#### **Pengenalan Array**

Array adalah sebuah variabel yang dapat menyimpan banyak data. Array menggunakan indeks untuk menandai saat dialokasikan ke memori dan indeks Array selalu dimulai dari 0.

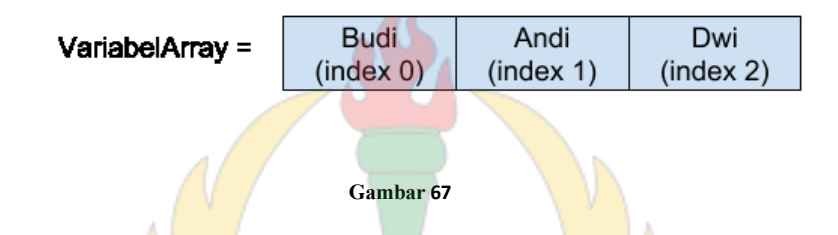

Gambar di atas menjelaskan bagaimana sebuah Array menyimpan isinya ke dalam memori, nama Budi berada di indeks 0, Andi berada di indeks 1 dan Dwi berada di indeks 2. Cara membuat Array di java adalah sebagai berikut: **public static void main(String[] args) {**

**//Cara 1 String[] nama1;**

```
//Cara 2 String
nama2[];
```
**//Cara3 String[] nama3 = new String[2];**

Array memiliki 2 macam yaitu Array 1 dimensi dan Array 2 dimensi.

1. Array Satu Dimensi

Array ini memilik satu dimensi, konsepnya seperti di bawah ini:

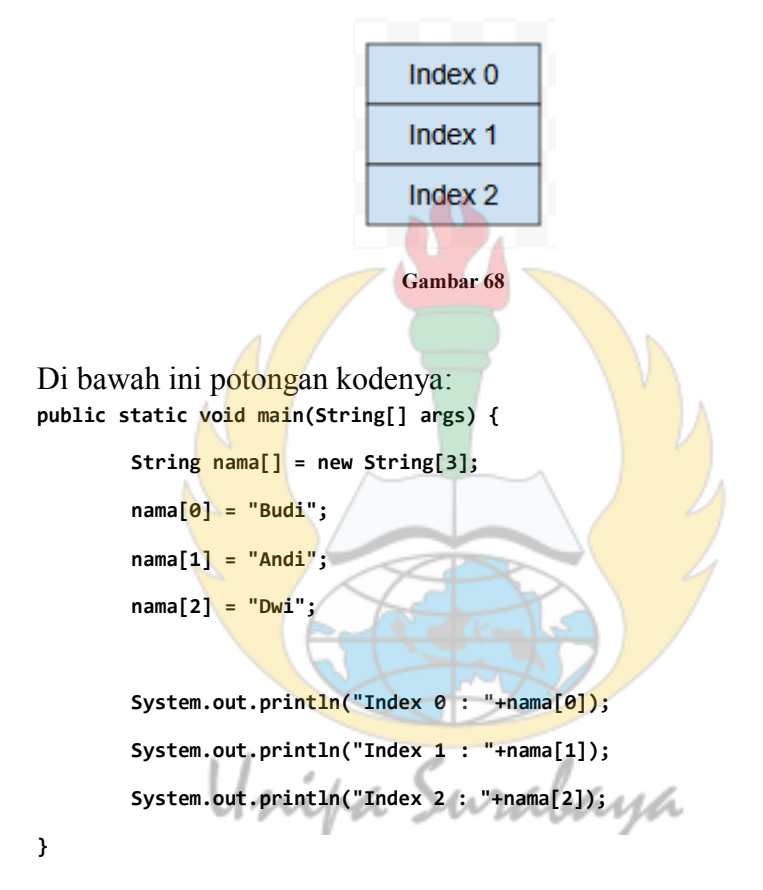

Output dari potongan kode di atas adalah:

```
Index 0 : Budi
Index 1 : Andi
Index 2 : Dwi
BUILD SUCCESSFUL (total time: 0 seconds)
```
**Gambar 69**

Jika kita ingin mengambil nilai dari index tertentu, kita harus tentukan index mana yang ingin di ambil. Perhatikan potongan kode di atas **nama[2]** artinya kita ambil isi dari index 2. Contoh potongan kode di atas mengisi variabel Array masih dari dalam, bagaimana jika mengisi Array dari masukan User? Di bawah ini contoh potongan kodenya:

```
public static void main(String[] args)
        { String[] nama = new
        String[3];
        nama[0] = JOptionPane.showInputDialog(null,"Nama :","index ke-0
        ",JOptionPane.INFORMATION_MESSAGE);
        nama[1] = JOptionPane.showInputDialog(null,"Nama :","index ke-1
        ",JOptionPane.INFORMATION_MESSAGE);
        nama[2] = JOptionPane.showInputDialog(null,"Nama :","index ke-2
        ",JOptionPane.INFORMATION_MESSAGE);
        JOptionPane.showMessageDialog(null, nama[0]+", "+nama[1]+",
        "+nama[2]);
```
**}**

Saat program dijalankan, outputnya seperti di bawah ini:

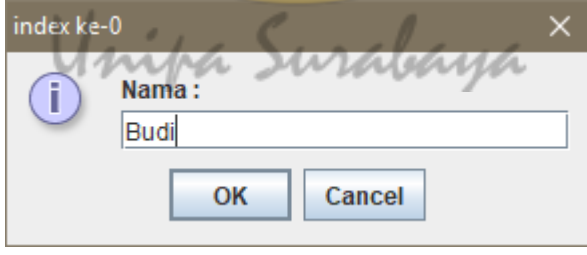

**Gambar 70**

Tampilan pertama, User akan diminta memasukan index ke-0.

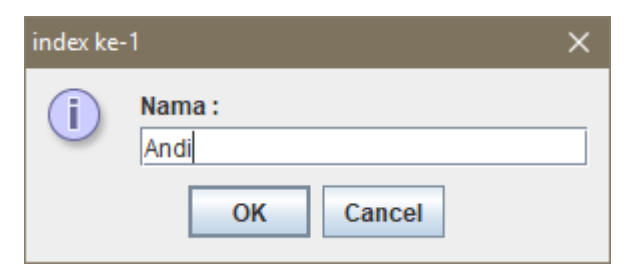

**Gambar 71**

Tampilan kedua, User diminta untuk memasukan index-1.

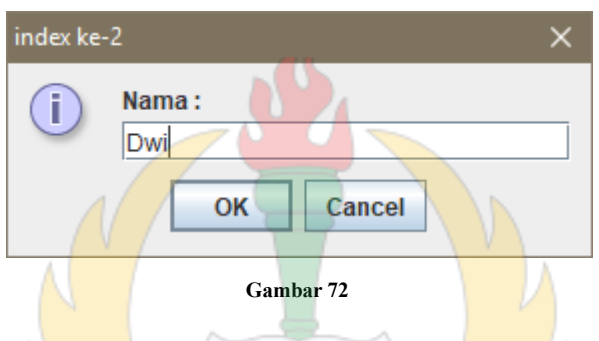

Tampilan ketiga, User diminta untuk memasukan index-2 dan ini yang terakhir. Setelah semua index 0 sampai 2 diisi maka program akan menampilkan isi Array seperti gambar di bawah ini:

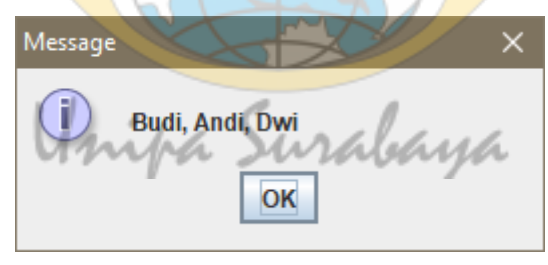

**Gambar 73**

## **Array Multi Dimensi**

Array Multi Dimensi adalah Array yang memiliki Array di dalamnya, lebih singkatnya Array di dalam Array. Konsepnya seperti gambar di bawah ini.

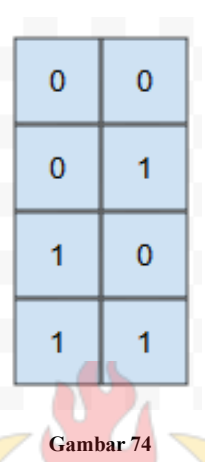

Keterangan gambar di atas adalah index kiri menunjukan baris dan index kanan menunjukan kolom. Jadi artinya index 0 memiliki index 0 dan 1, begitu juga index 1 memiliki index 0 dan 1. Contoh potongan kodenya seperti di bawah ini: **public static void main(String[] args) {**

```
String umur[][] = new String[2][2];
umur[0][0] = "Budi";
umur[0][1] = "20";
                         wrabaya
umur[1][0] = "Andi";
umur[1][1] = "45";
System.out.println("Nama : "+umur[0][0]+" umur : "+umur[0][1]);
```
**System.out.println("Nama : "+umur[1][0]+" umur : "+umur[1][1]);**

Output dari potongan kode di atas adalah sebagai berikut:

```
run:
Nama : Budi umur : 20
Nama : Andi umur : 45
BUILD SUCCESSFUL (total time: 0 seconds)
```
#### **Gambar 75**

Membuat array multi dimensi sama seperti membuat array biasa menggunakan kata kunci new, lihat potongan kode:

```
String umur[][] = new String[2][2];
```
Artinya, kita membuat array bertipe string berisi masing – masing 2 index array.

Unipa Surabaya

## **BAB 8 Pengulangan**

## **Pengenalan Pengulangan (Looping)**

Pengulangan disebut juga Looping adalah suatu alur program yang mengulang – ulang suatu proses. Contohnya, jika kita ingin menampilkan sebuah pesan **Halo Dunia** sebanyak 10 kali, tentu logikanya kita akan mencetak kalimat tersebut menggunakan **System.out.Print** sebanyak 10 kali. Cara ini benar namun tidak efisien. Bagaimana jika kita ingin mengulang 1000 kali ? tentu sangat merepotkan. Kita bisa membuatnya singkat dengan menggunakan looping.

1. Pengulangan For

Pengulangan **for** digunakan jika mengetahui jumlah pengulangan yang diinginkan. Contoh potongan kodenya seperti di bawah ini: **public static void main(String[] args) {**

```
for (int a = 0; a < 10; a++) {
    System.out.println("Halo Dunia");
}
```
**}**

Variabel a digunakan untuk menampung jumlah pengulangan, jika melihat contoh di atas variabel a dimulai dari index 0 diulang sampai index mencapai 9, lihat kode  $a < 9$ . Sedangkan kode  $a++$ digunakan untuk increment atau menambahkan 1 angka setiap pengulangan. Output dari potongan kode di atas adalah:

```
Halo Dunia
Halo Dunia
Halo Dunia
Halo Dunia
Halo Dunia
Halo Dunia
Halo Dunia
Halo Dunia
Halo Dunia
Halo Dunia
BUILD SUCCESSFUL (total time: 0 seconds)
```

```
Gambar 76
```
Saya akan berikan contoh lagi potongan kode menggunakan For.

```
public static void main(String[] args) {
        for (int a = 2; a < 12; a += 2) {
             System.out.println("Bilanga Genap : " + a);
        }
```
Potongan kode di atas digunakan untuk mencetak bilangan genap. Logikanya, kita mengulang kurang dari 12 kali dan setiap pengulangan akan di tambahkan 2. Outputnya seperti gambar di

```
bawah ini:<br>Bilangan Gehapi: Surabaya
         Bilangan Genap :
         Bilangan Genap : 6
         Bilangan Genap : 8
         Bilangan Genap : 10
         BUILD SUCCESSFUL (total time: 0 seconds)
```
**Gambar 77**

## **For Loop Bersarang**

For Loop bersarang adalah pengulangan di dalam pengulangan menggunakan kata kunci for. Contohnya seperti potongan kode di

```
bawah ini:
public static void main(String[] args) {
       int baris = 5;
       for (int i = 0; i <= baris; i++) {
           for (int j = 0; j < i; j++) {
              System.out.print("* ");
           }
           System.out.println("");
       }
   }
Output dari potongan kode di atas adalah membuat segitiga siku
siku:
           BUILD SUCCESSFUL (total time: 0 seconds)
              Aniph Gambar 78 alehya
```
Looping yang pertama digunakan untuk membuat baris dan looping yang kedua digunakan untuk mencetak tanda bintang. Tanda bintang akan dibuat sebanyak 5 baris. Selanjutnya, coba kita lihat contoh kode penggunaan looping yang lebih kompleks di bawah ini.

```
public static void main(String[] args) {
        int jumlahKelas =
        Integer.parseInt(JOptionPane.showInputDialog(null,
        "Masukan jumlah kelas : ",
        "Input",
        JOptionPane.INFORMATION_MESSAGE));
        String isiKelas[][] = new 
        String[jumlahKelas][];
        for (int kelas = 0; kelas < jumlahKelas; kelas++) {
            String namaKelas = JOptionPane.showInputDialog(null, "Nama
            Kelas :", "Masukan Nama Kelas",
            JOptionPane.INFORMATION_MESSAGE);
            int jumlahKursi =
            Integer.parseInt(JOptionPane.showInputDialog(null, "Jumlah
            murid masing - masing kelas : ",
            "Input", 
            JOptionPane.INFORMATION_MESSAGE));
            isiKelas[kelas] = new 
            String[jumlahKursi];
            System.out.println("Kelas " + namaKelas
                + " : "); for (int kursi = 0; kursi <
            jumlahKursi; kursi++) {
                String namaSiswa = JOptionPane.showInputDialog(null,
                "Nama Siswa", "Kelas " + namaKelas,
                JOptionPane.INFORMATION_MESSAGE); isiKelas[kelas][kursi]
                = namaSiswa;
                System.out.println("Nama Siswa " +
                isiKelas[kelas][kursi]);
```
78

```
System.out.println("----------------------------------------
        ");
    }
}
```
Potongan kode di atas mengkombinasikan pengulangan dan array multi dimensi. Tujuan akhirnya adalah menampilkan nama kelas

dan nama siswa di masing – masing kelas. Saat program di jalankan, output yang keluar seperti di bawah ini:

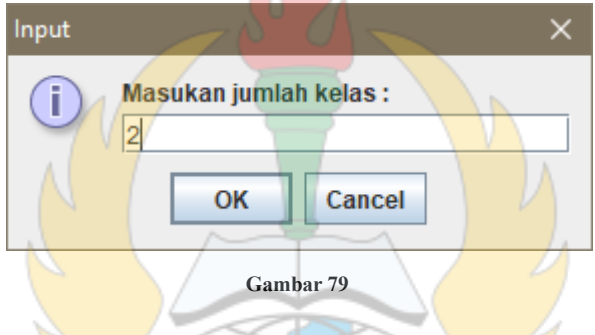

Jika User memasukan angka dua maka program akan membuat array dengan isi 2 index. Output selanjutnya adalah:

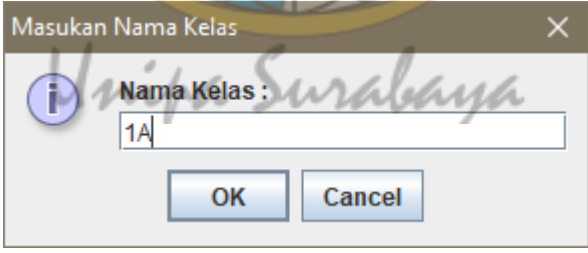

**Gambar 80**

Index ke-0 diisi dengan nama **Kelas 1A**. Output selanjutnya adalah:

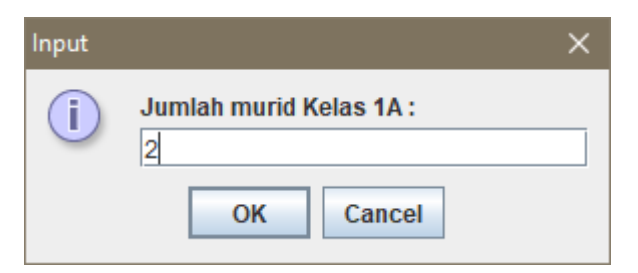

#### **Gambar 81**

User harus memasukan jumlah kursi yang ada di Kelas 1A. Output selanjutnya seperti di bawah ini.

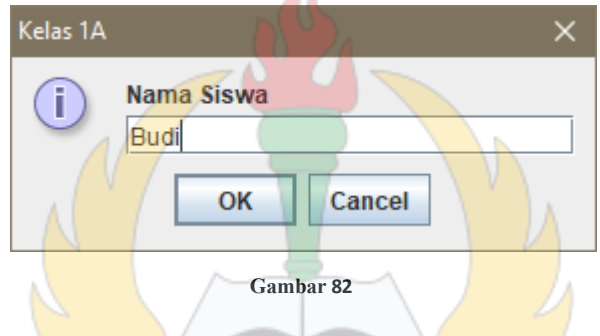

Selanjutnya User memasukan nama Siswa. Program akan mengulang sebanyak jumlah Kelas yang dimasukan tadi. Jika User sudah memasukan dan menakan tombol ok maka output selanjutnya seperti di bawah ini:

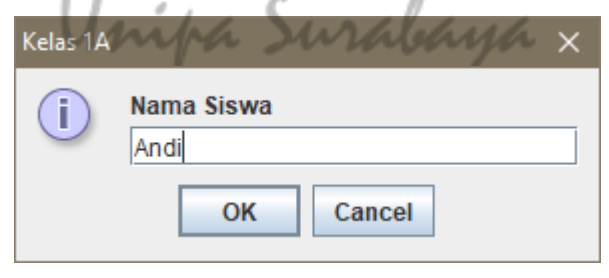

**Gambar 83**

Masih sama seperti output sebelumnya. Saat User menekan tombol OK, pengulangan untuk kelas 1A selesai dan program akan kembali ke perintah memasukan nama kelas seperti gambar diatas. Kemudian program melanjutkan seperti gambar diatas untuk memasukan jumlah Kelas dan seterusnya. Output akhir dari progam ini seperti adalah sebagai berikut:

```
Kelas 1A :
Nama Siswa Budi
Nama Siswa Andi
Kelas 1B :
Nama Siswa Dwi
Nama Siswa Budi
Nama Siswa Arif
Nama Siswa Fadli
Nama Siswa Agus
BUILD SUCCESSFUL (total time: 19 minutes 40 seconds)
                       Gambar 84
```
#### **While**

Pengulangan **While** adalah pengulangan yang mempunyai kondisi, jika kondisi tersebut mengembalikan nilai **true** maka program akan mengulang terus. Tapi jika mengembalikan nilai **false** maka program akan berhenti. Contoh penggunaanya seperti potongan kode di bawah ini:

```
int arr[] = new int[4];boolean hasil = true;
arr[0] = 2;
arr[1] = 5;
arr[2] = 7;
```

```
arr[3] = 1;
while (hasil == true) {
    String input = JOptionPane.showInputDialog(null,
    "masukan bilangan bulat :");
    int cekInputan = Integer.parseInt(input);
    for (int a = 0; a < 4; a++) {
        if (cekInputan == arr[a]) {
           hasil = false;
           break;
        } else {
           hasil = true;
        }
    }
    if (hasil == true) {
        JOptionPane.showMessageDialog(null, "Angka " + cekInputan
               + " tidak ada di dalam array.");
    } else {
        JOptionPane.showMessageDialog(null, "Angka " + cekInputan
               + " ada di dalam array.");
    }
        Inipa Surabaya
}
```
Potongan kode diatas melakukan pengecekan terhadap inputan User, apakah ada di dalam array atau tidak. Jika ada di dalam variabel array, maka berhenti mengulang tetapi jika tidak ada di dalam variabel array maka program akan mengulang terus sampai kondisi variabel a kurang dari 4 terpenuhi. Kata kunci break digunakan agar program berhenti mengulang jika inputan User

ditemukan di variabel array. Jika isi variabel **hasil** sudah mejadi **false** maka program akan berhenti mengulang dari pengulangan **while**. Output potongan kode di atas adalah sebagai berikut:

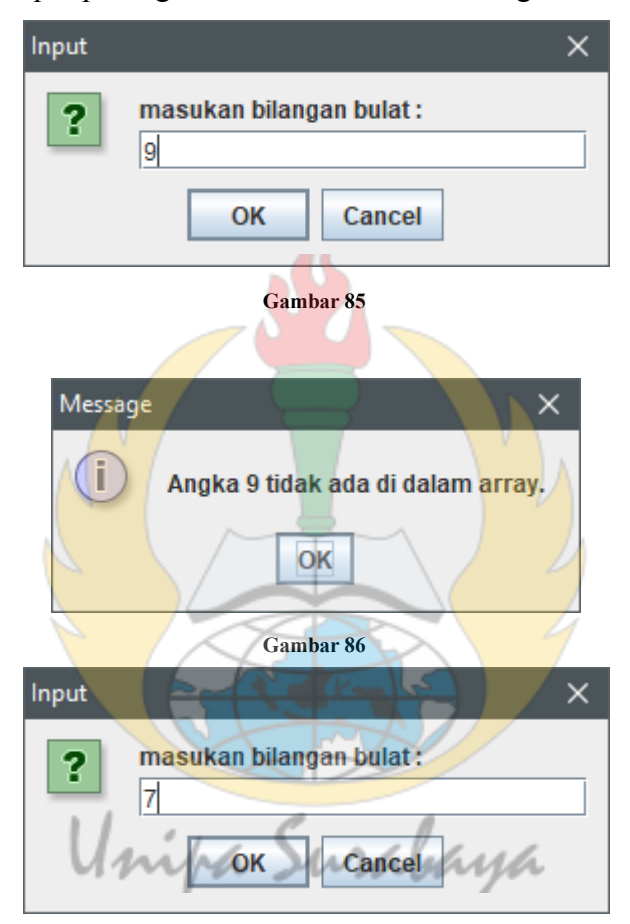

**Gambar 87**

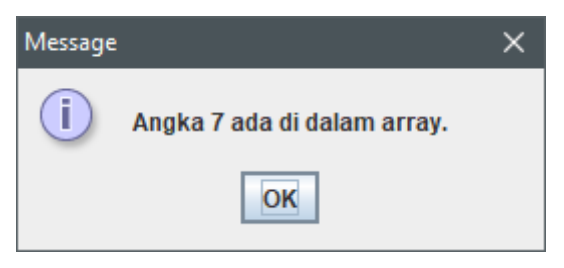

**Gambar 88**

## **Do While**

Pengulangan ini sama seperti pengulangan **While** namun yang membedakan adalah pengulangan ini melakukan perintah terlebih dahulu kemudian melakukan pengecekan pengulangannya. Contohnya seperti potongan kode di bawah ini:

```
public static void main(String[] args) {
       String input = "";
       int cekbil = 0;
       do{
           input = JOptionPane.showInputDialog(null, "4 x 3 :");
           cekbil = Integer.parseInt(input);
       }while(cekbil != 12);
                              Surabaya
}
```
Jika User memasukan angka selain 12, program akan selalu mengulang. Output dari potongan kode di atas adalah:

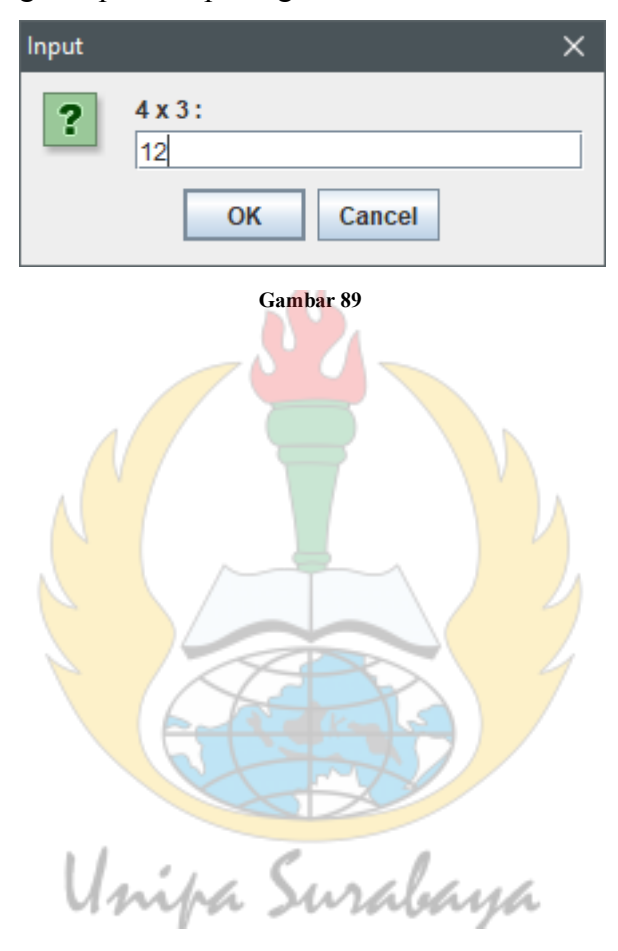

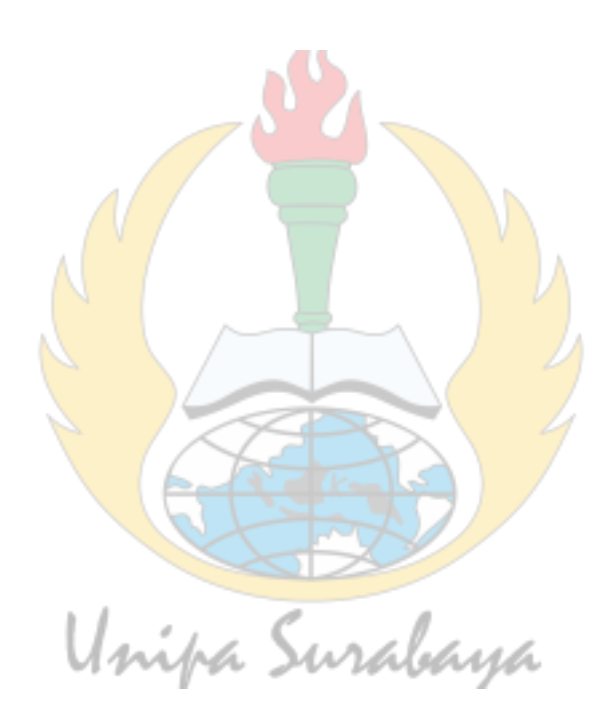

## **BAB 9 Mengenal Class**

Seperti yang dijelaskan pada bab sebelumnya Class adalah bagian utama dari pemrograman Java dan Class merupakan cetak biru pemrograman Java untuk menciptakan sebuah Objek. Sebuah Class memiliki atribut dan prosedur atau function. Di bawah ini penjelasan dari atribut, prosedur atau function.

#### **Class**

Di dalam membuat program menggunakan Java, memandang class sebagai objek di dunia nyata sangat sering di lakukan. Dalam membuat objek kita harus memikirkan kata benda yang merupakan kata khusus. Sebagai contoh Manusia, hewan atau kendaraan.

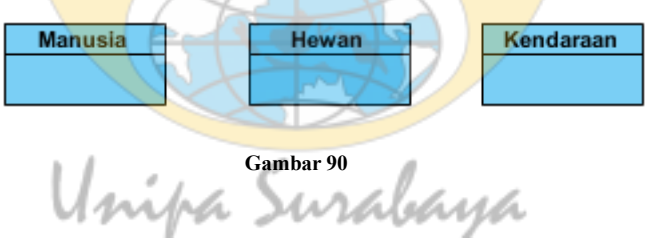

Di dalam Netbeans membuat Class caranya sangat mudah, mari kita langsung praktekan menggunakan **ProyekBaru**:

a. Buat paket baru dengan nama **pengenalanClass**

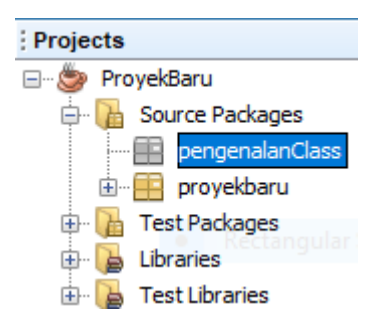

**Gambar 91**

b. Pilih **File** kemudian pilih **New File**. Pilih kategori **Java**

dan tipe file **Java Class**. Klik Next.

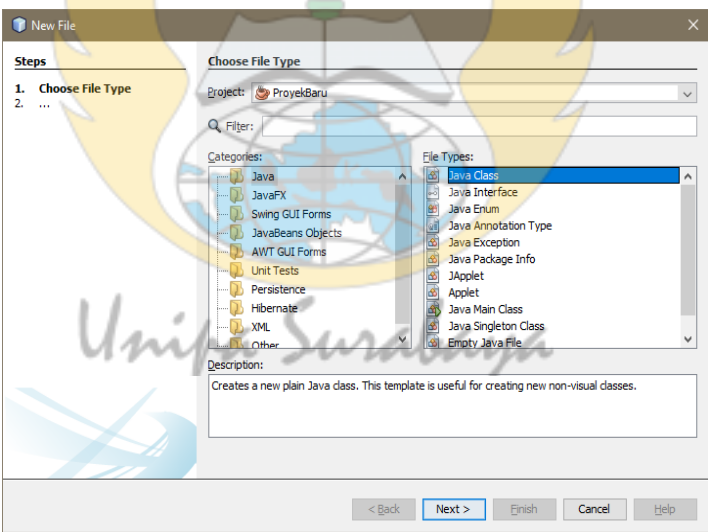

**Gambar 92**

c. Beri nama Class dengan nama **Hewan**. Pastikan package berada di paket **pengenalanClass**. Tekan Finish.

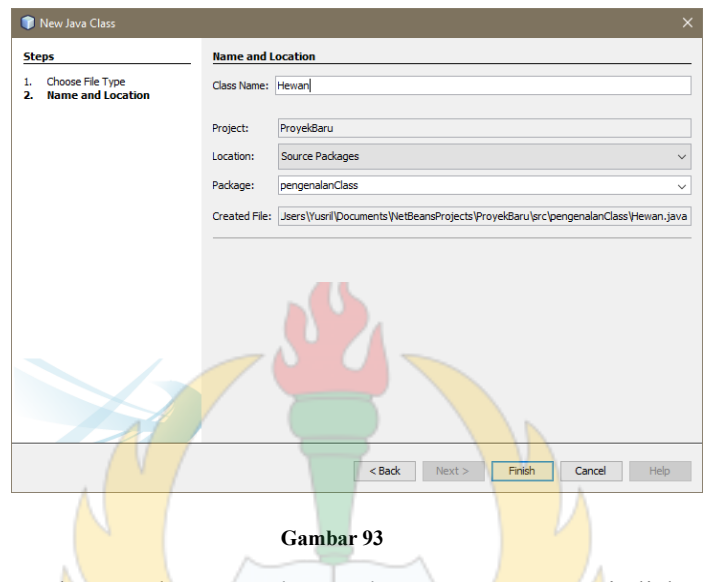

d. Netbeans akan membuat Class Hewan seperti di bawah ini: **package pengenalanClass;**

```
public class Hewan {
```
**}**

Setelah kita membuat Class hewan, mari kita coba membuat objek baru dari kelas tersebut, contohnya kita buat objek Anjing. Berikut di bawah ini langkah – langkahnya:

- a. Buat main class baru dengan nama **MainApp**, letakan di paket **pengenalanClass**.
- b. Di dalam main Class **MainApp** ketikan **Hewan anjing = new Hewan()** seperti contoh potongan kode di bawah ini:

```
public class MainApp {
    public static void main(String[] args) {
        Hewan anjing = new Hewan();
    }
}
```
membuat objek dari class harus menggunakan kata kunci **new** dengan diikuti memanggil constructor Hewan(). Constructor adalah method yang pertama kali dijalankan saat objek diciptakan. Jika tidak ada constructor yang disediakan maka akan dibuatkan constructor default tanpa parameter dan tanpa body. Berikut di bawah ini contohnya: **package pengenalanClass;**

```
public class Hewan {
```

```
//constructor default
public Hewan() {
}
```
**}**

# **Atribut Class**

Setiap Class memiliki atribut, atribut adalah kumpulan variabel di dalam Class atau bisa berupa sifat – sifat dari Class.

| Hewan         |
|---------------|
| -jenisKelamin |
| -umur         |
| -wamaBulu     |
|               |

**Gambar 94**

Setiap kita membuat objek dari suatu Class, atribut akan selalu ikut. Contoh seperti di bawah ini, kita buat atribut di Class Hewan yang isi atributnya seperti gambar 94: **package pengenalanClass;**

```
public class Hewan {
    public String jenisKelamin;
    public int umur;
    public String warnaBulu;
    //constructor default
    public Hewan() {
    }
    //constructor dengan parameter
    public Hewan(String jenisKelamin, int umur, String warnaBulu) {
        this.jenisKelamin = jenisKelamin;
        this.umur = umur;
        this.warnaBulu = warnaBulu;
    }
}
```
Saat kita memanggil kata kunci new dan objek Anjing dibuat, maka objek anjing memiliki atribut jenisKelamin, umur dan warnaBulu. Perhatikan potongan kode di bawah ini:

```
public static void main(String[] args)
        { Hewan anjing = new Hewan();
                                             una
        anjing.jenisKelamin = "Jantan";
        anjing.umur = 5;
        anjing.warnaBulu = "Cokelat";
        System.out.println("Anjing " + anjing.jenisKelamin + " berumur "
                + anjing.umur + " tahun berbulu " + anjing.warnaBulu);
```
Hasil dari potongan kode di atas akan mencetak kalimat **Anjing Jantan berumur 5 tahun berbulu Cokelat**.

## **Prosedur atau Function**

Prosedur atau Function bisa dilihat sebagai perilaku sebuah Class, contohnya berlari, melompat, menggigit dan lain lain. Perbedaan antara Prosedur dan Function adalah:

a. Function

Function adalah bagian dari program yang jika dipanggil akan menjalankan perintah dan mengembalikan hasil.Jika hasil dikembalikan dalam bentuk String maka function harus mengembalikan bentuk String, bila mengembalikan dalam bentuk int maka function juga harus dalam bentu int. Jenis Function harus sesuai nilai yang akan dikembalikan saat menjalankan perintah di dalamnnya. Contohnya seperti potongan kode di bawah ini, Class Hewan diberi Function **melompat()**:

```
public String melompat() {
```

```
String perilaku = "Anjing melompati pagar.";
return perilaku;
```

```
}
```

```
Unipa Surabana
```
Cara menggunakannya seperti gambar di bawah ini:

```
public static void main(String[] args)
        { Hewan anjing = new Hewan();
        anjing.jenisKelamin = "Jantan";
        anjing.umur = 5;
        anjing.warnaBulu = "Cokelat";
        System.out.println("Anjing " + anjing.jenisKelamin + " berumur "
                + anjing.umur + " tahun berbulu " + anjing.warnaBulu);
```

```
//cara memanggi prosedur
    System.out.println(anjing.melompat());
}
```
Hasil dari potongan kode di atas adalah:

```
Anjing Jantan berumur 5 tahun berbulu Cokelat
Anjing melompati pagar.
```

```
Gambar 95
```
Sebuah Function juga dapat menerima parameter, contohnya seperti di bawah ini:

```
public String melompat(String parameter) {
```

```
String perilaku = "Anjing melompati " + parameter + ".";
return perilaku;
```
**}**

Cara memanggil Function dengan parameter adalah seperti di bawah ini:

```
public static void main(String[] args)
        { Hewan anjing = new Hewan();
        anjing.jenisKelamin = "Jantan";
        anjing.umur = 5;
        anjing.warnaBulu = "Cokelat";
        System.out.println("Anjing " + anjing.jenisKelamin + " berumur "
                  + anjing.umur + " tahun berbulu " + anjing.warnaBulu);
        //cara memanggi prosedur
```

```
System.out.println(anjing.melompat("Kursi"));
```
**}**

Saat Function melompat dipanggil, parameter diisi dengan kata **Kursi**. Hasil dari potongan kode di atas adalah:

```
Anjing Jantan berumur 5 tahun berbulu Cokelat
Anjing melompati Kursi.
```

```
Gambar 96
```
## **Prosedur**

Prosedur adalah bagian dari program yang jika dipanggil akan menjalankan perintah sesuai yang dideskripsikan tapi tidak mengembalikan perintah. Contoh prosedur di Class Hewan seperti potongan kode di bawah ini:

```
public void memakan(){
```

```
System.out.println("Anjing sedang memakan daging.");
```
**}**

Contoh penggunaan prosedur adalah seperti di bawah ini:

```
public static void main(String[] args)
        { Hewan anjing = new Hewan();
```

```
anjing.jenisKelamin = "Jantan";
anjing.umur = 5;
anjing.warnaBulu = "Cokelat";
```

```
System.out.println("Anjing " + anjing.jenisKelamin + " berumur "
```
**+ anjing.umur + " tahun berbulu " + anjing.warnaBulu);**

```
//cara memanggi prosedur
anjing.memakan();
```
**}**

Hasil dari perintah di atas adalah:

```
Anjing Jantan berumur 5 tahun berbulu Cokelat
Anjing sedang memakan daging.
```
#### **Gambar 97**

Sama seperti Function, prosedur juga dapat menerima parameter,

contohnya seperti potongan kode di bawah ini:

#### **public void memakan(String parameter){**

```
System.out.println("Anjing sedangmemakan
```

```
"+parameter+".");
```

```
}
```
Cara menggunakan prosedur tersebut seperti potongan kode di bawah ini:

```
public static void main(String[]
```

```
args) { Hewan anjing = new
Hewan();
anjing.jenisKelamin =
"Jantan"; anjing.umur = 5;
anjing.warnaBulu =
"Cokelat";
```

```
System.out.println("Anjing " + anjing.jenisKelamin + " berumur
"
```

```
+ anjing.umur + " tahun berbulu " + anjing.warnaBulu);
```

```
//cara memanggi prosedur
anjing.memakan("Daging");
```
**}**

Bila di jalankan, hasilnya sama seperti gambar diatas.

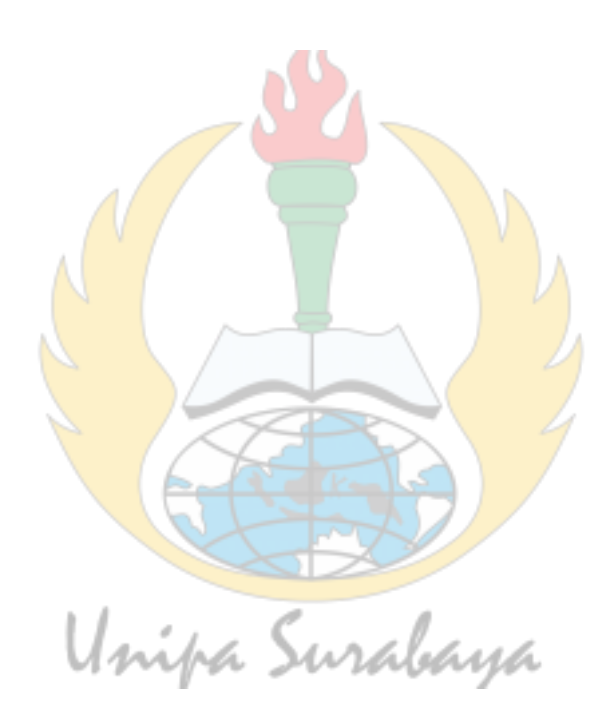

# **Data Diri Penulis**

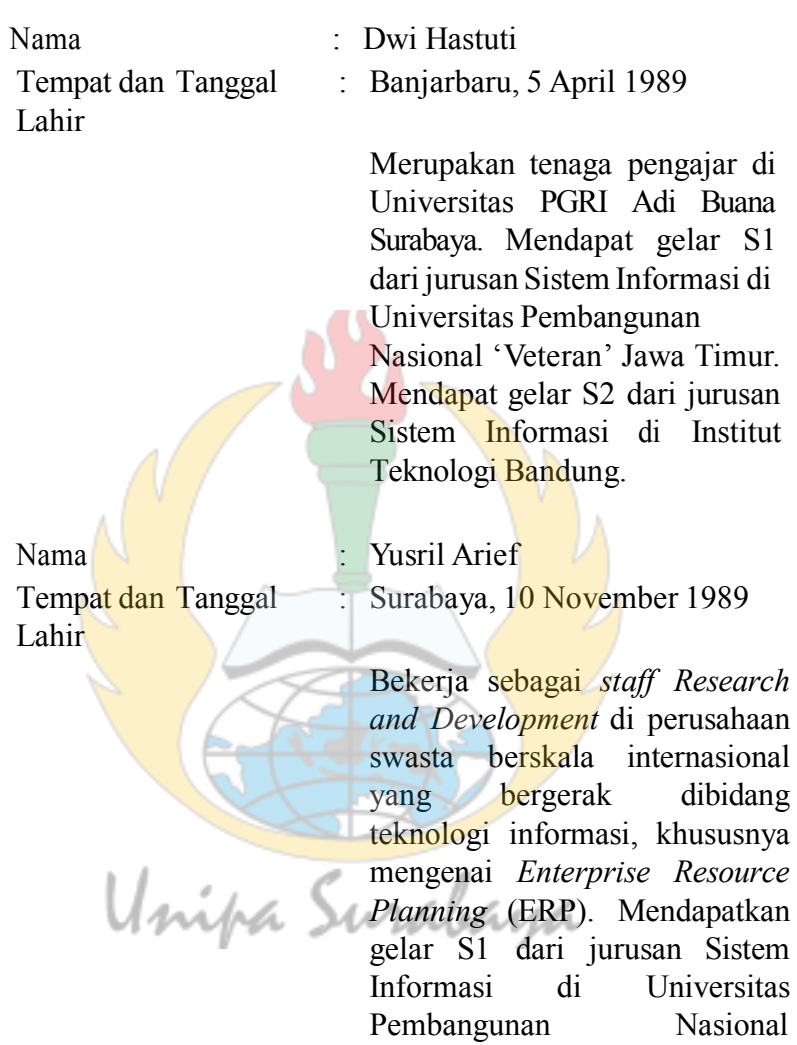

'Veteran'JawaTimur.
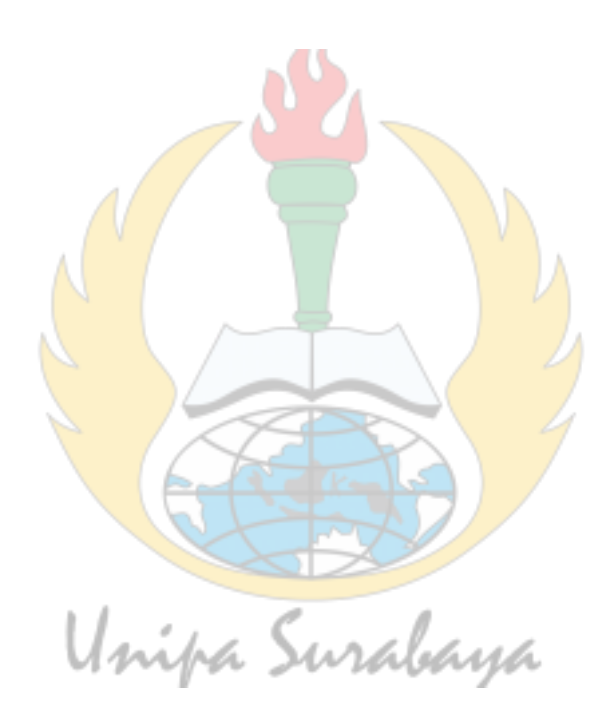

## **DASAR-DASAR PEMOGRAMAN JAVA** UNTUK PEMULA MENGGUNAKAN E

Buku ini dapat dimanfaatkan untuk pemula dalam memelajari dasar- dasar pemrograman Java. Masingmasing materi disajikan secara sistematis disertai contoh agar lebih mudah dipahami dan dipelajari. Tak lupa penulis mengucapkan terima kasih yang sebesarnya kepada pihak-pihak yang telah ikut membantu dan memberi masukan sehingga buku ini siap untuk dimanfaatkan oleh masyarakat. Saran yang membangun, sangat penulis harapkan demi perbaikan buku untuk edisi selanjutnya agar semakin lebih baik. Salam literasi

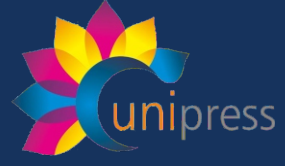

Hak cipta dilindungi undang-undang. Dilarang memperbanyak atau memindahkan sebagaian atau seluruh isi buku ini dalam bentuk apapun, secara elektronis maupun mekanis, termasuk menfotokopi, merekam, atau dengan teknik perekam lainnya, tanpa izin tertulis dari penerbit.

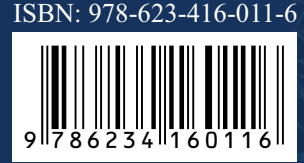

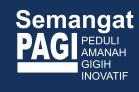